Andreas Rejbrand

# <span id="page-0-0"></span>*Algoritmsimulator 2.0 – Projektbeskrivning*

# <span id="page-1-0"></span>**Reservationer**

- Detta dokument innehåller mycket data som sammanställts från olika källor och under högst begränsad tid, utan någon korrekturläsning. Dokumentet kan innehålla åtskilliga tryckfel.
- Detta dokument beskriver en tidig plan för en kommande programvara. Innehållet i detta dokument kan fort bli inaktuellt. Dokumentet gör endast anspråk på att i stora drag beskriva ideologin bakom en framtida mjukvara.

# <span id="page-2-0"></span>Innehållsförteckning

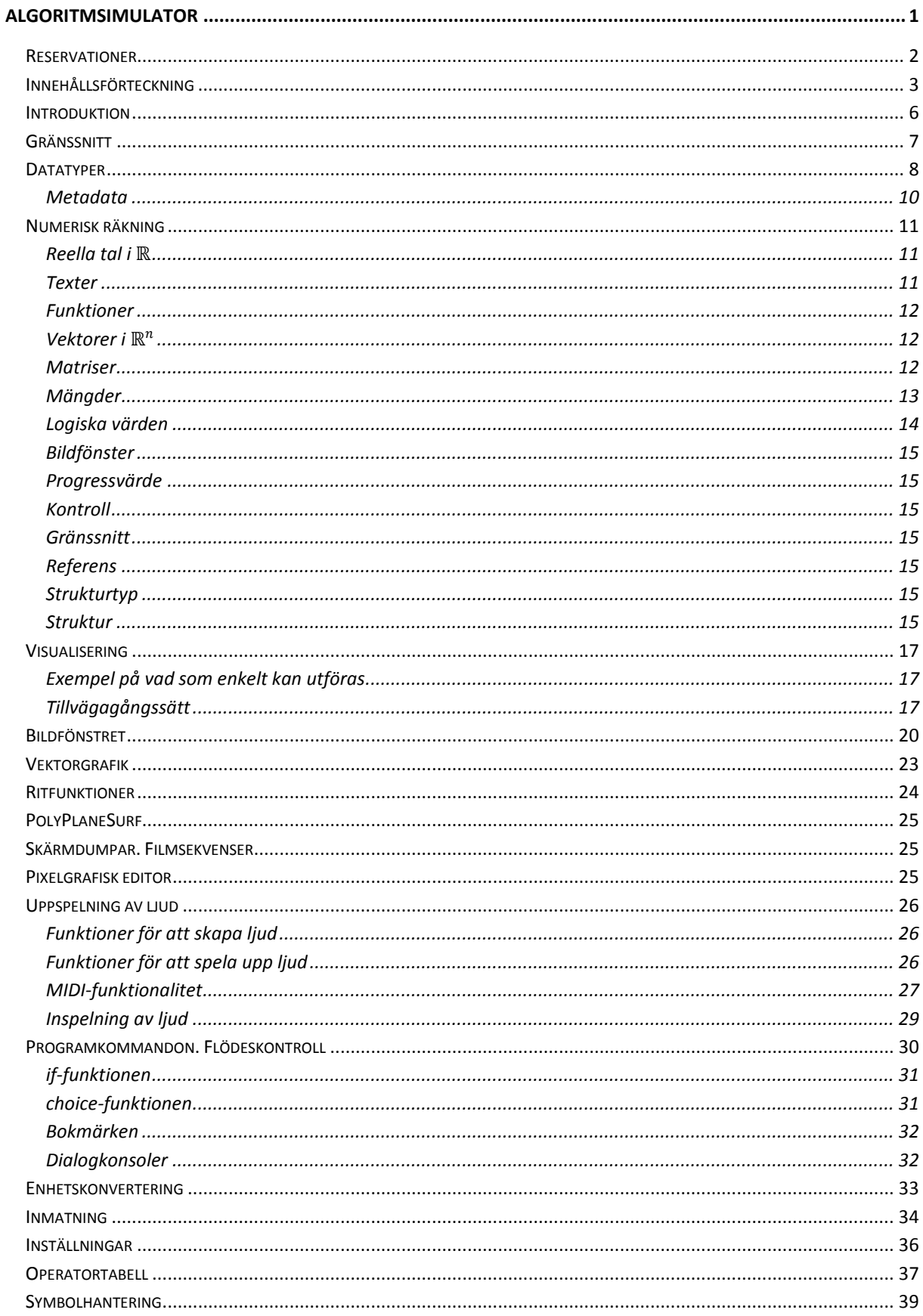

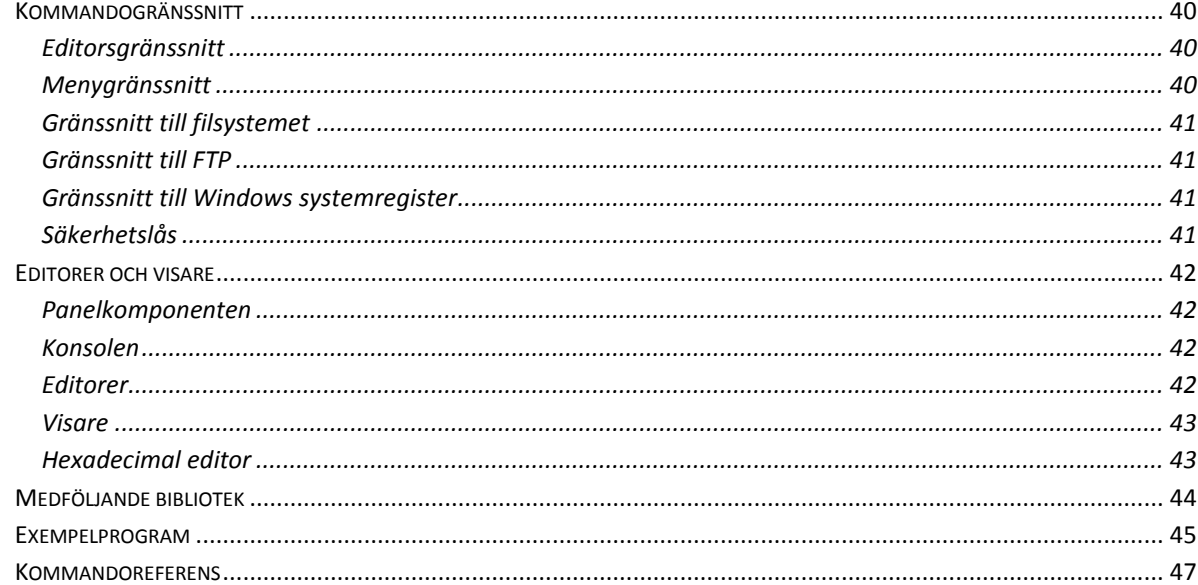

*Introduktionsdel*

### <span id="page-5-0"></span>**Introduktion**

AlgoSim 2.0 är en framtida numerisk matematikprogramvara, väsentligen i samma stil som Matlab och besläktade applikationer, fast något mindre omfattande, och något nytänkande. Tanken är att programmet helt skall vara kommandostyrt och att funktionerna skall vara så allmänna och kraftfulla att i stort sett allt "tänkbart" skall kunna utföras i programmet; inga begränsningar skall finnas i funktionernas utformning. AlgoSim 2.0 kommer att tolka ett eget programspråk direkt i kommandoprompten och tillåta enkel konstruktion av grafiska gränssnitt med vanliga och specialanpassade GUI-kontroller. Stor vikt läggs också vid grafritning och annan visualisering av funktioner och data. Vidare skall skönheten i matematiken betonas, och programmets gränssnitt är tänkt att spegla denna skönhet (till skillnad från många liknande programvaror).

AlgoSim 2.0 kommer från grunden att vara en helt ny programvara, även om namnet antyder att det finns en version 1.0 av en programvara med samma namn – och det gör det. Under gymnasiet utvecklade Andreas Rejbrand under en vecka den nämnda produkten, som kan betraktas på [www.algosim.se.](http://www.algosim.se/)

I detta dokument kommer den huvudsakliga designen och de huvudsakliga funktionerna i AlgoSim 2.0 att beskrivas.

# <span id="page-6-0"></span>**Gränssnitt**

I stort kommer AlgoSim 2.0:s gränssnitt att se ut som följer:

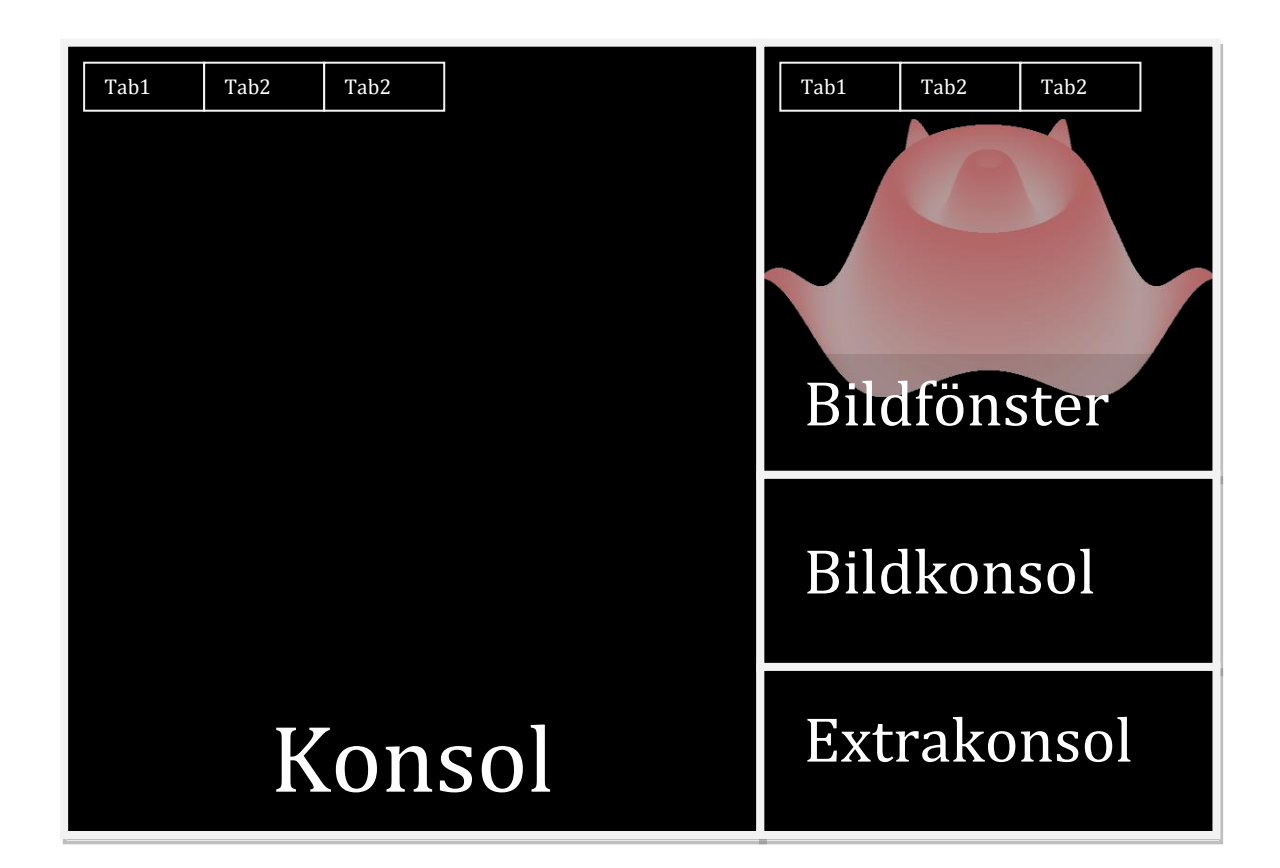

De huvudsakliga operationerna kommer att ske i den flikbaserade konsolen (kommandoprompten), och bildfönster (plan och rum) visas i det flikbaserade området för bildfönster. Bildkonsolen är tänkt att användas för att kontrollera det aktuella bildfönstret, så att konsolens historik inte behöver tyngas ner. Dessutom finns en högerklicksmeny i bildkonsolen, med alla kommandon för att hantera bildfönstret. Klick på kommando i menyn, infogar kommandot i konsolen, varefter bara [Retur] behöver infogas för att exekvera kommandot. Extrakonsolen är en allmän extrakonsol, som också visar detaljerade utmatningar. Märk emellertid att samtliga konsoler i grund har precis samma funktionalitet, naturligtvis (skönhetsargument). Varje område kan maximeras, så att det fyller hela skärmen. Gränssnittet kan också enkelt programmeras om enligt användarens egen smak.

3D-behandling (kamerarotation m.m.) i bildfönster sköts företrädelsevis med tangentbordskommandon och mus, men textkommandon existerar också (för demonstrationsskript, t.ex.).

### **Datatyper**

<span id="page-7-0"></span>AlgoSim 2.0 kommer att arbeta med olika datatyper. Nedan listas samtliga datatyper samt ett kort urval av de grundläggande operatorer och funktioner som kan användas med dem.

- Reella tal, element i ℝ
	- o Operatorer: addition (+), subtraktion (−), multiplikation (⋅), division (/), potens (^), fakultet (!), belopp (||), procent, multiplikation med 0.01 (%), promille, multiplikation med 0.001 (‰), grader till standardvinkelenhet (°), radianer till standardvinkelenhet (rad), siffra i tal från LSD (\_)
	- o Logiska operatorer: lika med (=), mindre än (<), mindre än eller lika med (≤), större än (>), större än eller lika med (≥), inte lika med, skilt från (≠), approximativt lika med (≈), delar heltal (|)
	- o Funktioner: sin, cos, tan, cot, arcsin, arccos, arctan, arccot, sinh, cosh, tanh, coth, arsinh, arcosh, artanh, arcoth, exp, ln, lg, log, abs, C, P, ceil, floor, round, frac, int, rescale, mod, fact, fibonacci, prime, IsPrime, NextPrime, PrevPrime, factor, IsSquare, rationalize, FindExactExpression, RandomReal, RandomInt, RandomSign
- Vektorer i  $\mathbb{R}^n$ 
	- o Operatorer: addition (+), subtraktion (−), multiplikation med skalär *eller* skalärmultiplikation (⋅), kryssmultiplikation (×), belopp, norm (||), komponent (\_)
	- o Logiska operatorer: lika med (=), inte lika med, skilt från (≠), är parallell med (∥), är ortogonal mot (⊥)
	- o Funktioner: dim, abs, ZeroVector, norm, max, min, mean, med, q1, q3, ForEach, FillVect, GCD, LCM, sort, ReverseOrder, sum, product, LeastSquare, SwapCoord, IndexOf, CoordLogicToScreen, CoordScreenToLogic, CreateBasis, BasisTransformationMatrix, Transform-Coordinates, LinearTransformationMatrix
- Matriser (med element av godtycklig datatyp, även olika typer i samma matris) speciellt representeras bitmappsbilder och ljud med matriser
	- o Operatorer: addition (+), subtraktion (−), multiplikation med skalär *eller* matrismultiplikation (⋅), potens (^), elementär multiplikation (⊙), invers (^-1), transponat (\*), division  $($ / $)$ , determinant  $($ | $)$ , element  $($  $)$
	- o Logiska operatorer: lika med (=), inte lika med, skilt från (≠)
	- o Funktioner: format, transpose, inverse, cols, rows, det, ZeroMatrix, IdentityMatrix, FillMatrix, FillDiagonal, FillMatRow, FillMatCol, ForEach, SortCol, SortRow, IndexOf, MatrixReplace, EditMatrixAsBitmap, BlendMatrix, ScaleMatrix, GetSubmatrix, MatrixAutoSize, Pixellate, InvertColors, EdgeDetect, blur, MotionBlur, GerRLayer, GetGLayer, GetBLayer, MergeRGBLayers, GetHLayer, GetSLayer, GetVLayer, MergeHSVLayers, colorize, brightness, contrast, BitmapMatrixToColorSet, PaintMatrixRows, PaintMatrixCols, PaintMatrixCell, PaintMatricRow, PaintMatrixCol, PaintMatrixRule, sum, product, RowMultiply, ColMultiply, RowSwap, ColSwap, RowOp, ColOp, LeastSquare, DifferenceRow, DifferenceCol, GCD, LCM, max, min, mean, med, q1, q3
- Mängder (med element av godtycklig datatyp, även olika typer i samma matris)
- o Operatorer: union (∪), snitt (∩), mängddifferens (∖), kartesisk produkt (×), komplement (C), direkt summa  $(\oplus)$ , antal element (||), element (\_)
- o Logiska operatorer: tillhör/har som medlem (∈/∋), tillhör inte/har inte som medlem (∉/∌), är delmängd av/innehåller (⊆/⊇), är äkta delmängd av/innehåller som äkta delmängd (⊊/⊋)
- o Funktioner: NumOfElements, DeleteElement, ForEach, random, CreateSet, subset, ShortestPath, NeaestNeighbour, CenterOfMass, GCD, LCM, sum, product, max, min, mean, med, q1, q3, LeastSquare, ∃, ∀, PlaneToSpace, SpaceToPlane, CorrectPlane, CorrectSpace
- Text
	- $\circ$  Operatorer: tillägg (+), repetition ( $\times$ ), längd, antal tecken (||), tecken från vänster ()
	- o Logiska operatorer: lika med (=), inte lika med, skilt från (≠)
	- o Funktioner: length, trim, TrimRight, TrimLeft, ReverseOrder, DelWhite, UpperCase, LowerCase, ChrEncode, ChrDecode, ChrDescription, substring, StrLeft, StrRight, StrPos, StrFindFirst, StrFindAll, StrReplaceFirst, StrReplaceAll, StrDel, StrDelLeft, StrDelRight, RandomStr, FindAnagrams, FindAllAnagrams, IsPalindrome, FindAllPalindromes, IsHeteropalindrome, FindAllHeteropalindromes, ForEachChar, ForEachWord, StrSplitSet, StrSplitMatrix, StrChrSet, StrChrMatrix, StrWordSet, StrWordMatrix
- **Funktioner** 
	- o Operatorer: godtyckliga operatorer vars operander kan vara av funktionsresultatens typer, t.ex. f + g och f⋅g om f och g är reellvärda funktioner, sammansättning (∘)
	- o Logiska operatorer: lika med, exakt samma funktion  $(=)$ , inte lika med  $(≠)$
	- o Funktioner: FuncName, NumOfArguments, diff, CreateDiffGraph, int, ∫, ∬, ∭, IntRiemann, IntIllustrate, CreateIntGraph, table, solve, AnalyzeFunction, contineous, taylor, maclaurin, CreateGradientVectorField, CreateDivergenceGraph, CreateDivergenceColorPlane, CreateDivergenceLevelPlane, CreateDivergenceColorSpace, CreateDivergenceLevelSpace, CreateRotationVectorField, CreateRotationColorSpace, ∇, ∇⋅, ∇×
- Logiska värden
	- o Operatorer: och (∧), icke och, NAND (⊼), eller (∨), icke eller, NOR (⊽), exklusivt eller (⊻), icke (¬), implikation åt höger (⇒), implikation åt vänster ( $\Leftarrow$ ), ekvivalens (⇔)
	- o Logiska operatorer: är lika med (=), d.v.s. samma funktion som ekvivalens (⇔), inte lika med  $(\neq)$
	- o Funktioner: CreateTruthTable
- Komplexa tal *(endast begränsat stöd)*
	- o Operatorer: addition (+), subtraktion (−), multiplikation med reellt tal *eller* multiplikation mellan komplexa tal (⋅), division (/), potens (^), belopp (||), komplexkonjugat (\*)
	- o Logiska operatorer: är lika med (=), är inte lika med, är skilt från (≠)
	- o Funktioner: Re, Im, abs, arg, exp
- Tvådimensionellt bildfönster *(se separat avsnitt)*
- Tredimensionellt bilfönster *(se separat avsnitt)*
- **Progress (lyckades, lyckades inte)**
- Kontroll (knapp, textfält, textetikett, skjutreglage, tvådimensionellt skjutreglage, vinkelangivare, kryssruta, radioknapp, textyta, progressmätare, rullväljare, listruta, färgväljare, nyansväljare, flyttbar punkt i bildfönster)
- Gränssnitt (med kontroller) *(se separat avsnitt)*
- Referens (pekare till variabel skickas som funktionsargument när själva variabeln snarare än dess värde skall bearbetas)
- Strukturtyp *(se separat avsnitt)*
- Struktur *(se separat avsnitt)*

För alla variabler existerar dessutom följande allmänna operatorer och funktioner:

- Operatorer: referens (@), tilldelning (≔)
- Logiska operatorer: *saknas*
- Funktioner: delete, rename, declare, CreationTime, ModificationTime, type, description, MetaData

### <span id="page-9-0"></span>**Metadata**

Varje variabel innehåller metadata som bland annat berättar när variabeln skapades och när den senast ändrades. Även en beskrivning av variabeln kan lagras, vilket speciellt är praktiskt för matematiska och fysikaliska konstanter; t.ex. är beskrivningen för ℏ lika med "Placks konstant dividerad med 2π". Andra exempel är *mp*, "Protonens vilomassa" och *c*, "Ljusets fart i vakuum". För att söka efter en variabel vars beskrivning innehåller en sträng <str>, används kommandot **find**(str).

Om ett fotografi importeras till en BMP-matris, kommer matrisens metadata att innehålla all EXIFinformation lagrad i bildfilen. För att allmänt erhålla metadata med namn <mtnm>, använd kommandot **MetaData**(mtnm). T.ex. kan MetaData("exponeringstid") ge värdet 0.001.

En kolonnmatris som beskriver en ljudvåg lagrar samplingsfrekvensen, bitdjupet och den relativa ljudstyrkan som metadata.

### <span id="page-10-1"></span><span id="page-10-0"></span>**Numerisk räkning**

### **Reella tal i** ℝ

Numerisk räkning med reella tal i ℝ fungerar på enklast möjliga sätt. Tal skrivs in på normal form, t.ex. −7.98, och operatorer och funktioner fungerar på förväntat sätt. Till exempel är

$$
(\sin(0.5))^2 + (\cos(0.5)^2)
$$

ett giltigt uttryck, som kommer att evalueras till 1. Eftersom programmet är kommandoradsbaserat, sparas beräkningshistoriken. AlgoSim 2.0 utför varje beräkning i en egen tråd, så om en beräkning tar väldigt lång tid (3D-rendering, sökning efter anagram etc.), kan den pågå i bakgrunden under den tid som krävs, medan andra beräkningar utförs som vanligt. Information om hur långt varje tråd kommit ges i extrakonsolen.

Det finns ingen begränsning i hur många nivåer av parenteser som kan användas, eller hur långt ett uttryck får vara. Stora och små tal kan skrivas på grundpotensform med operatorn "E", som definieras på vanligt sätt:

$$
a\mathbb{E}n \equiv a \cdot 10^n, n \in \mathbb{Z}
$$

Ett reellt tal *kan* i AlgoSim ges det symboliska värdet ±∞; de allra flesta funktioner kan emellertid *inte* användas med dessa "värden" som argument, men för vissa är det praktiskt (se t.ex. **AnimateImages** [på](#page-24-1)  [sidan 25\)](#page-24-1). För de enkla räknesätten kan ±∞ inte heller användas, om inte AS:SIMPLIFIEDINFINITY är satt till TRUE. I sådana fall gäller reglerna i tabellen nedan. Inom vissa områden, såsom geometrisk optik, kan det vara praktiskt.

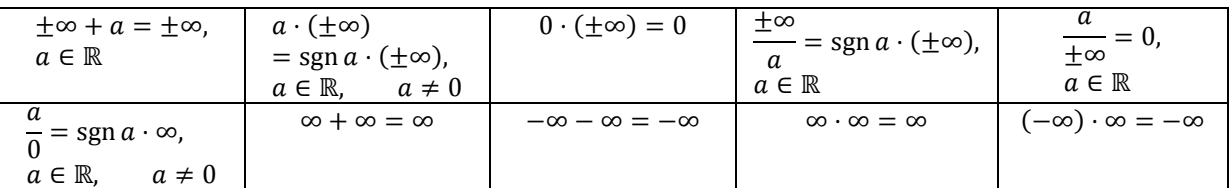

<span id="page-10-2"></span>Inte ens om AS:SIMPLIFIEDINFINITY är TRUE har uttrycken  $\infty/\infty$ ,  $\infty - \infty$  och [0/0] någon mening.

### **Texter**

Texter deklareras genom att de anges inom dubbla citationstecken ("). Om citationstecknet behövs i texten, koden \q användas. Tecknet "\" infogas med "\\" osv. Exempel:

> greeting ≔ "Welcome to AlgoSim, the \qbest\q software ever made!"

Tecken nummer *k* i en sträng hämtas med operatorn \_. T.ex. är "Test"\_2 = "e".

Enkla formateringskommandon kan anges i texter, enligt MediaWikis välbekanta syntax.

"Detta är ett ''väldigt'' bra program, '''eller hur'''?"

ger

Detta är ett *väldigt* bra program, **eller hur**?

#### **Funktioner**

<span id="page-11-0"></span>Funktioner från ett objekt till ett annat (specialfall: från  $\mathbb{R}^n$  till  $\mathbb{R}^m$ ) definieras med funktionsskaparen  $\mapsto$ . ↦ är en binär operator som tar in två textsträngar, en med en kommaseparerad lista av de oberoende variablerna (deras namn) och en med ett uttryck för den beroende variabeln. Exempel:

> f  $\coloneqq$  "x"  $\mapsto$  "x^2 + 1"  $q = "u, v" \mapsto "u, v, uv"$ h  $\coloneqq$  "mat1, mat2"  $\mapsto$  "|mat1\*  $\cdot$  mat2|" greeting ≔ "name" ↦ "\qWelcome to AlgoSim, dear \q + name +  $\qquad q! \qquad q"$

### <span id="page-11-1"></span>**Vektorer i** ℝ

Vektorer i  $\mathbb{R}^n$  har formatet  $(x_1, x_2, x_3, ...)$  där  $x_k \in \mathbb{R}$ . Algo $\text{Sim } 2.0$  förstår också notationen

$$
(x_1, x_2, \dots) = \underline{\mathbf{e}} \begin{pmatrix} x_1 \\ x_2 \\ \vdots \end{pmatrix} = \underline{\mathbf{e}} A \tag{1}
$$

där standardbasen i ℝ<sup>n</sup>, **<u>e</u>,** är en radmatris som definieras enligt

$$
\underline{\mathbf{e}} = (\mathbf{e}_1 \ \mathbf{e}_2 \ \dots)
$$

där basvektorerna  ${\bf e}_k = (0, ..., 1, ..., 0)$  med ettan som komponent nummer  $k \in [1, n]$ . Detta gör sambandet (1) trivialt sant för alla vektorer i ℝ . Kolonnmatrisen *A* kallas *koordinatmatris*.

Den *k*:te komponenten i vektorn **v** erhålles med operatorn \_ som **v**\_*k*. Ofta behöver man lägga till en ny komponent sist i en vektor. Detta åstadkommes enkelt genom användande av det symboliska indexet  $k = -1$ , som alltså syftar till komponenten med index  $n$  i den n-dimensinella vektorn, som har komponenterna  $0, 1, ..., n - 1$ .

#### <span id="page-11-2"></span>**Matriser**

Matriser är tvådimensionella uppsättningar av godtyckliga objekt (med stöd av AlgoSim). En flerdimensionell matris kan följaktligen erhållas om en tvådimensionell matris fylls med matriser. Kommandot **CreateMatrix** öppnar matriseditorn, och en ny matris fylls i, och returneras. På detta sätt kan man enkelt skapa en ny matris:

MyMatrix ≔ CreateMatrix

Kommandot **EditMatrix**(@MyMatrix) kan sedan användas för att redigera matrisen i samma editor. En *m*×*n*-matris kan också skapas direkt i kommandoraden, med syntaxen **CreateMatrix**(*m*, *n*, *a11*, *a12*, …, *a1n*, …, *am1*, *am2*, …, *amn*):

MyMatrix  $\coloneqq$  CreateMatrix(2, 2, 1, 0, 0, 1)

En matris sådan att det existerar en funktion  $(i, j) \mapsto f(i, j) = a_{i,j}$  kan också skapas automatiskt:

MyMatrix  $\coloneqq$  CreateMatrix(100, 100, f)

Vi kan på detta sätt enkelt erhålla en multiplikationstabell:

MyMatrix  $=$  CreateMatrix(12, 12, "i,j"  $\mapsto$  "i.j")

Vi kan också skapa en tabell med slumpvisa heltal mellan 0 och 100:

```
MyMatrix = CreateMatrix(100, 20, "i,j" \mapsto "RandomInt(0, 100)")
```
Funktionen i det tredje argumentet till **CreateMatrix** kan också bytas ut mot ett objekt (som då kommer att fylla matrisen).

Till exempel kan vi skapa en 100×100-matris fylld med nollor eller texten "Test":

MyMatrix ≔ CreateMatrix(100, 100, 0) MyMatrix ≔ CreateMatrix(100, 100, "Test")

Funktionerna **rmat** och **cmat** används på liknande sätt, fast förenklat i den meningen att de bara skapar rad- respektive kolonnmatriser. Element  $(i, j)$  i en matris M erhålles med operatorn \_, enligt M\_(i,j).

Med hjälp av matrisformalismen kan (entydigt lösbara) linjära ekvationssystem av godtycklig dimension mycket enkelt lösas; om systemet skrives som en matrisekvation

 $AX = B$ 

där *A* är koefficientmatrisen, *X* är en kolonnmatris med de sökta variablerna och *B* är högerledsmatrisen så är ju lösningen

$$
X=A^{-1}\cdot B.
$$

Denna beräkning kan givetvis skrivas in som den står ovan, men AlgoSim förstås också den ekvivalenta notationen

$$
X = B/A
$$

<span id="page-12-0"></span>där matrisdivisionen  $B/A \equiv A^{-1} \cdot B$ .

#### **Mängder**

Mängder deklareras på det mest naturliga sättet:

$$
MySet \coloneqq \{1, 2, "Example"\}
$$

Intervall skapas också på det mest naturliga sättet: intervallets vänstra gräns *a* och högra gräns *b* anges innanför [ (]) respektive ] ([) om intervallet är slutet (öppet) vid respektive gräns. Eftersom ingen dator kan hålla oändligt många tal i minnet samtidigt, så blir mängderna diskreta, och avståndet mellan två närliggande tal i mängden kallas för intervallets *upplösning*. Som standard är denna i en sådan storleksordning att diskretiseringen i allmänhet inte märks vid numerisk och grafisk analys. Eventuellt kan ett *tredje* tal infogas mellan [ (]) och ] ([); detta sista tal anger explicit upplösningen.

```
MyInterval \coloneqq [-10, 10]
MyExtraFineInterval \coloneqq [-10, 10, 0.00001]
```
En plan rektangel kan erhållas som den kartesiska produkten mellan två intervall, och på samma sätt kan rätblock av godtycklig dimension erhållas. T.ex. är enhetskuben med medelpunkt i origo och ytor parallella med koordinatplanen

```
f_{\mathbf{x}}
```

```
UnitCube ≔ [-1/2, 1/2]×[-1/2, 1/2]×[-1/2, 1/2]
```
Vi kan också skapa enhetssfären med funktionen **CreateSet**, som tar in en text med ett logiskt villkor med koordinater, och returnerar mängden av alla punkter vars koordinater uppfyller villkoret, inom ett bestämt testintervall på de tre koordinaterna (om vi befinner oss i rummet):

```
UnitSphere = CreateSet("x^2 + y^2 + z^2 = 1", -1, 1, -1, 1,-1,
1)
```
Detta går i allmänhet bra, men det är *inte* det mest effektiva sättet, av anledningen som diskuteras [nedan](#page-16-2) på sidan [17.](#page-16-2) Ett bättre sätt är att använda polära koordinater (mängden blir då ett plan, men vid plottning med sfäriska koordinater får vi ändå en sfär), eller parametrisera enhetssfären. Vi kan också använda det inbyggda kommandot **CreateSphere**. Som märks finns det många sätt att utföra en given operation på, och detta tillåter varje algoritm att skrivas på det sätt som känns mest naturligt.

Som standard är alla mängder i AlgoSim "äkta" mängder, d.v.s. mängder som innehåller ett ändligt antal element, och inget annat. Detta bygger hela programmets funktionalitet på, bland annat grafritning och annan visualisering. Till exempel består mängden [0, 1] av alla tal mellan noll och ett *med en bestämd upplösning*. Emellertid orsakar detta vissa problem. Säg till exempel att vi skapar mängden *D* med alla punkter i planet som uppfyller  $x^2 + y^2 \le 1$ , d.v.s. den fyllda, slutna enhetscirkeln. Då skall uttrycket  $(x, y) \in D$ vara sant för alla punkter  $(x, y)$  i enhetscirkeln, men i praktiken kommer det bara att vara sant för de punkter (x, y) som råkar sammanfalla med något av de ändligt många elementen i *D*.

För att råda bot på detta problem, kommer en extra mängd information, i form av en textsträng, en s.k. *generator*, att skapas med varje mängd. Generatorn är ett uttryck som beskriver villkoret för att ett element skall tillhöra mängden. Till exempel, när mängden *D* först skapas, kommer – förutom att den fylls med de ändligt antal elementen – den att få generatorsträngen " $x^2 + y^2 \leq 1$ ". Denna är helt irrelevant i de flesta situationer, t.ex. vid grafritning och annan visualisering, men gör så att uttryck i stil med  $(x, y) \in D$ alltid blir så sanna, som de förväntas bli (till och med om man bortser från begränsningar i numeriska mjukvaror). Generatorn kommer sedan att finnas kvar så länge som möjligt; om exempelvis unionen  $E = D \cup ([-2, 2] \times [-0.6, 0.6])$  bildas, så kommer generatorn för *E* att bli " $(x^2 + y^2 \le 1) \vee ((x \ge 1))$ −2 ∧  $x \le 2$ ) ∧ ( $y \ge -0.6$  ∧  $y \le 0.6$ ))". Observera emellertid att AlgoSim har stöd för godtyckliga mängder, varav de flesta inte alls använder generatorsträngar. Till exempel skapas förstås ingen generatorsträng när mängden {"McDonald's", "Max", "Burger King"} skapas, i syfte att med slumpelementfunktionen **random** bestämma kvällens restaurang.

Vidare, vid skapande av öppna intervall, t.ex. [0, 2], kommer extra element, logaritmiskt närmare och närmare den öppna randpunkten, att läggas till mängden. Om upplösningen är 0.01 kommer t.ex. elementen 0.01, 0.02, 0.03, …, 1,98, 1.99, 2.00 förstås att tillhöra mängden, men även elementen 0.001, 0.0001, 0.00001, …, vilket t.ex. gör det grafiska studiet av gränsvärden enklare (precis som om programvaran varit symbolhanterande).

Som standard tolkar AlgoSim konstanten  $\emptyset \equiv \{\}$  som den tomma mängden. Även svar visas som denna; till exempel kommer beräkningen {1,2,3} ∩ {4,5} att ge svaret Ø, så länge användaren inte omdefinierar konstanten ∅.

### <span id="page-13-0"></span>**Logiska värden**

Logiska värden är TRUE och FALSE. TRUE och FALSE är följaktligen reserverade namn, så inga variabler kan ges dessa namn. Om användaren försöker skriva ett numeriskt värde till en logisk variabel, kommer en nolla att tolkas som FALSE, och en etta som TRUE. Andra tal kommer att resultera i väntat felmeddelande.

### **Bildfönster**

<span id="page-14-0"></span>Två- och tredimensionella bildfönster är två datatyper som används för att skapa bildfönster som representerar planet respektive rummet och används för diagram och grafritning. I dessa variabler lagras alla egenskaper för bildfönstret, såsom vilken region som syns på skärmen, hur kameran är orienterad, vilka punkt- och linjefärger som används, vilka koordinatsystem som används och *om* och i sådana fall även *hur* koordinatkurvor och –ytor samt eventuell gradering av axlar ritas upp.

### <span id="page-14-1"></span>**Progressvärde**

Objekt av datatypen "progressvärde" returneras av vissa funktioner, för att meddela att funktionen utfördes framgångsrikt eller att den misslyckades. Om ett progressvärde anges där ett logiskt värde förväntas, kommer mappningen  $TRUE = DONE$  och  $FALSE = FAIL$  att användas.

### <span id="page-14-2"></span>**Kontroll**

Objekt av datatypen "kontroll" är GUI-komponenter. Följande komponenter kommer att finnas med:

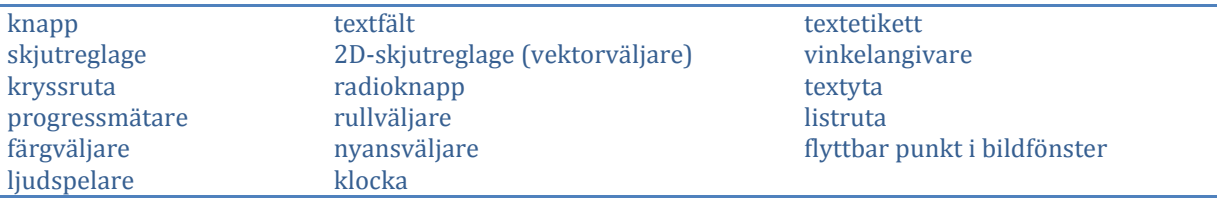

### <span id="page-14-3"></span>**Gränssnitt**

Ett objekt av typen "gränssnitt" är en panel med kontroller, d.v.s. ett GUI-gränssnitt. Såväl kontroller som gränssnitt hanteras symboliskt direkt i kommandoraden med funktioner avsedda för ändamålet (gås ej igenom i detta avsnitt). Gränssnitt kan följaktligen skapas automatiskt.

#### <span id="page-14-4"></span>**Referens**

En referens är en pekare till en variabel, och används främst i funktionsargument där själva variabeln, snarare än dess värde, skall behandlas. En referens till en variabel A skrives @A.

#### <span id="page-14-5"></span>**Strukturtyp**

En strukturtyp innehåller information om vilka objekt som ingår i en viss typ av struktur (den typ som strukturtypen definierar), d.v.s. ett objekt som innehåller andra objekt.

En strukturtyp deklareras med **NewStructType** och ges medlemmar med **StructAddMember**, **StructDeleteMember**, **StructChangeMemberNames** och **StructChangeMemberDefaultValue**. En visuell strukturtypseditor nås med **VisualStructTypeEdit**.

### <span id="page-14-6"></span>**Struktur**

En struktur skapas med kommandot **CreateStructure**(*StructType*), där *StructType* är den strukturtyp som skall användas. För att nå ett enskilt element i en struktur, går man in i strukturen med operatorn ".". Strukturer används med fördel i endimensionella matriser vid programmering. Utskriften (i kommandoraden) av en struktur är samtliga medlemmar listade intill varandra.

Fiona ≔ CreateStructure(djurinfo); Fiona.art ≔ "råtta" Fiona.kön ≔ "hona" Fiona.ålder ≔ 1.3

# **Visualisering**

<span id="page-16-0"></span>Stor vikt har lagts vid grafisk visualisering av funktioner och data. I princip alla tänkbara möjligheter skall kunna utföras.

### <span id="page-16-1"></span>**Exempel på vad som enkelt kan utföras**

- visualisering av funktioner  $x \mapsto f(x)$  av en variabel, mellan koordinater i planet, som ofärgad eller systematiskt färgad kurva, även av funktioner som ändras med tiden eller med kontrollstyrd parameter
- visualisering av parametriserade kurvor  $t \mapsto (f(t), g(t))$  i tvådimensionellt koordinatsystem samt  $t \mapsto (f(t), g(t), h(t))$  i tredimensionellt koordinatsystem, ofärgade eller systematiskt färgade, även av funktioner som ändras med tiden eller med kontrollstyrd parameter
- visualisering av funktioner  $x \mapsto f(x)$  av en variabel med färgad eller nivåmarkerad tallinje, även av funktioner som ändras med tiden eller med kontrollstyrd parameter
- visualisering av funktioner  $(x, y) \mapsto f(x, y)$  av två variabler, mellan koordinater i rummet, som ofärgad eller systematiskt färgad yta, även av funktioner som ändras med tiden eller med kontrollstyrd parameter
- visualisering av parametriserade ytor  $(u, v) \mapsto (f(u, v), g(u, v), h(u, v))$  i tredimensionellt koordinatsystem, ofärgade eller systematiskt färgade, även av funktioner som ändras med tiden eller med kontrollstyrd parameter
- visualisering av funktioner  $(x, y) \mapsto f(x, y)$  av två variabler med färgat plan eller med nivåkurvor i planet, även av funktioner som ändras med tiden eller med kontrollstyrd parameter
- visualisering av funktioner  $(x, y, z) \mapsto f(x, y, z)$  av tre variabler med färgat rum eller med nivåytor i rummet, även av funktioner som ändras med tiden eller med kontrollstyrd parameter
- uppritning av godtyckliga mängder i planet och rummet, även av funktioner som ändras med tiden eller med kontrollstyrd parameter
- uppritning av punktmängder i plan och rum som punkter och som vektorer
- uppritning av vektorfält, gradientfält, divergensfält, rotationsfält m.m.
- uppritning av bitmappsbilder och vektorgrafiska bilder

### <span id="page-16-2"></span>**Tillvägagångssätt**

Det huvudsakliga sättet att skapa en graf på är att parametrisera den.

- 1. *Skapa en definitionsmängd.* En definitionsmängd skapas, kanske med någon av följande metoder:
	- [ , ] ger mängden av alla tal mellan *a* och *b*, d.v.s. ett linjestycke. Den kartesiska produkten av två linjestycken blir en rektangel, och på samma sätt kan ett rätblock av godtycklig dimension erhållas.
	- **CreateSet** tar in ett logiskt uttryck som innehåller koordinater i något koordinatsystem i planet eller rummet och ger mängden av alla punkter som uppfyller villkoret
- **CreateNet** fungerar som **CreateSet** fast ger ett rutnät i området
- **CreateSphere**, **CreateBall**, **CreateLine**, **CreatePlane**, **CreatePolotype**
- 2. *Skapa en värdemängd*. Funktionen **DomainImage** tar en funktion och en definitionsmängd och ger värdemängden, d.v.s. definitionsmängden efter att funktionen verkat på varje element. **DomainImage** använder vi emellertid inte här, utan vi använder **DomainImageEx**, som också tar en funktion och en värdemängd, men returnerar *grafen*, t.ex., i det tvådimensionella fallet, mängden av alla punkter  $(x, f(x))$ .
- 3. *Rita grafen*. Funktionen **DrawPointSet** tar grafen och ritar upp den i bildfönstret.

Bara med dessa allmänna funktioner kan vi rita funktiongrafer (kurvor, t.ex. av  $x \mapsto \sin x$ ) i planet och ytor (t.ex. av  $(x, y)$  → sin $\sqrt{x^2 + y^2}$ ) rummet, *i alla koordinatsystem*. Funktionen **DrawPointSet** tar nämligen ett frivilligt argument, som anger koordinatsystemet  $(x, y)$ ,  $(x, y, z)$ ,  $(r, \phi)$ ,  $(r, \phi, z)$ ,  $(r, \theta, \phi)$  etc. Vi kan också rita parameterkurvor, t.ex. av  $t \mapsto (t, t^2, \sin t)$ , -ytor, t.ex. av  $(u, v) \mapsto (u, v^2, u \cos v)$ , och -kroppar; med hjälp av **DomainImage** och en parametriseringsfunktion erhåller vi ju direkt en mängd som kan skickas till **DrawPointSet**.

Grafer som ändras med tiden erhålles med extra koordinat *t* (som AlgoSim känner igen), och grafer som ändras med kontroller erhålles med extra koordinater AS:Control1, AS:Control2, …, AS:ControlN.

Vidare, om vi byter ut **CreateSet** mot **CreateNet**, så kan vi rita nätytor och nätkroppar, bestående av kurvor längs vilka endast en parameter ändras.

Färgade linjer, plan och rum kan erhållas genom att (del-) linjen, (del-) planet respektive (del-) rummet först skapas (det är ju en vanlig mängd), varefter funktionen **ColorizeSet**, med en given funktion, lägger till en extra koordinat, som anger färgen, till varje vektor (punkt) i mängden. Sedan ritas den färgade punktmängden upp med **DrawPointSetColor**, som fungerar precis som **DrawPointSet**, fast den förväntar sig en färgkoordinat till varje punkt. Nivåkurvor och –ytor skapas med **ColorizeSetLevels**, som tar en mängd och ger delmängden som innehåller nivåkurvorna och –ytorna. Denna mängd kan sedan ritas upp som vanligt, med **DrawPointSet**.

Bildfunktioner, d.v.s. funktioner definierade i ett område och som ger ifrån sig en färg för varje punkt, kan visualiseras med funktionen **ColorFunctionSet**, som tar in en bildfunktion och en definitionsmängd, och returnerar definitionsmängden med en extra färgkoordinat, given av bildfunktionen. Denna mängd ritas förstås med **DrawPointSetColor**.

Vektorfält i rummet respektive planet är mängder (x, y, z,  $v_x$ ,  $v_y$ ,  $v_z$ ) respektive (x, y,  $v_x$ ,  $v_y$ ) som för varje punkt i planet eller rummet associerar en vektor. Ett vektorfält skapas av funktionen **CreateVectorField**, som tar in ett definitionsområde och en funktion (vektorfältets funktion, i rummet av formen  $(x, y, z) \mapsto$  $(f(x), g(y), h(z))$ , och returnerar en av mängderna ovan. Vektorfält ritas med **PlotVectorField**, en analog till **DrawPointSet**.

AlgoSim 2.0 är inte begränsat till att enbart arbeta med koordinatsystemen  $(x, y)$ ,  $(x, y, z)$ ,  $(r, \phi)$ ,  $(r, \phi, z)$ ,  $(r, \theta, \phi)$ ; i själva verket är dessa inte ens hårdkodade, utan varje koordinatsystem (förutom de kartesiska) är definierat som en struktur av två transformationsekvationer samt en text, som är namnet på systemet. Det sfäriska koordinatsystemet definieras t.ex. med strukturen

$$
\begin{cases}\n\text{Transform1} = (r, \theta, \phi) \mapsto \mathbf{e} \begin{pmatrix} r \sin \theta \cos \phi \\ r \sin \theta \sin \phi \end{pmatrix} \\
\text{Transform2} = (x, y, z) \mapsto \mathbf{e} \begin{pmatrix} \sqrt{x^2 + y^2 + z^2} \\ \arctan 2(\sqrt{x^2 + y^2}, z) \\ \arctan 2(y, x) \end{pmatrix} \\
\text{Name} = "r\theta \phi"\n\end{cases}
$$

Inga begränsningar!

Notera att enkelheten hos den standardmetod för visualisering som angivits ovan rimligen kan ifrågasättas; man skulle ju kunna skapa en mängd åt **DrawPointSet** direkt med funktionen **CreateSet**. Problemet med detta ligger i naturen hos en numerisk programvara.

Antag att vi vill rita upp en enkel, plan och tidsoberoende sinuskurva. Om vi enbart använder **CreateSet** så ser kommandot ut som följer:

```
DrawPointSet(CreateSet("y=sin(x)", -10, 10, -1, 1))
```
**CreateSet** delar in området ( $x \in [-10,10]$ )  $\land$  ( $y \in [-1,1]$ ) i många små delar, och undersöker i varje del om det där gäller att  $y = \sin x$ . I sådana fall läggs punkten  $(x, y)$  till i den resulterande mängden. Problemet är att planet ju egentligen består av *oändligt* många punkter, så en avrundning sker. Om funktionen **CreateSet** vore helt naiv, skulle följaktligen i princip inga punkter alls returneras, ty sannolikheten att just de punkter som uppfyller ekvationen  $y = \sin x$  väljs ut för test, är väldigt liten (annat än i speciella punkter, såsom i origo). Nu är emellertid **CreateSet** smartare än så; den tillåter små avvikelser, så att resultatet hade blivit tämligen acceptabelt trots allt, men hela problemet försvinner om vi använder den rekommenderade metoden beskriven ovan. Då skapar vi ju först en definitionsmängd, med många närliggande punkter på *x*-axeln, och *för varje sådan punkt*, beräknar vi sinus och plottar punkten. Vi slipper alltså avrunda.

```
DrawPointSet(DomainImageEx(sin, [-10 10]))
```
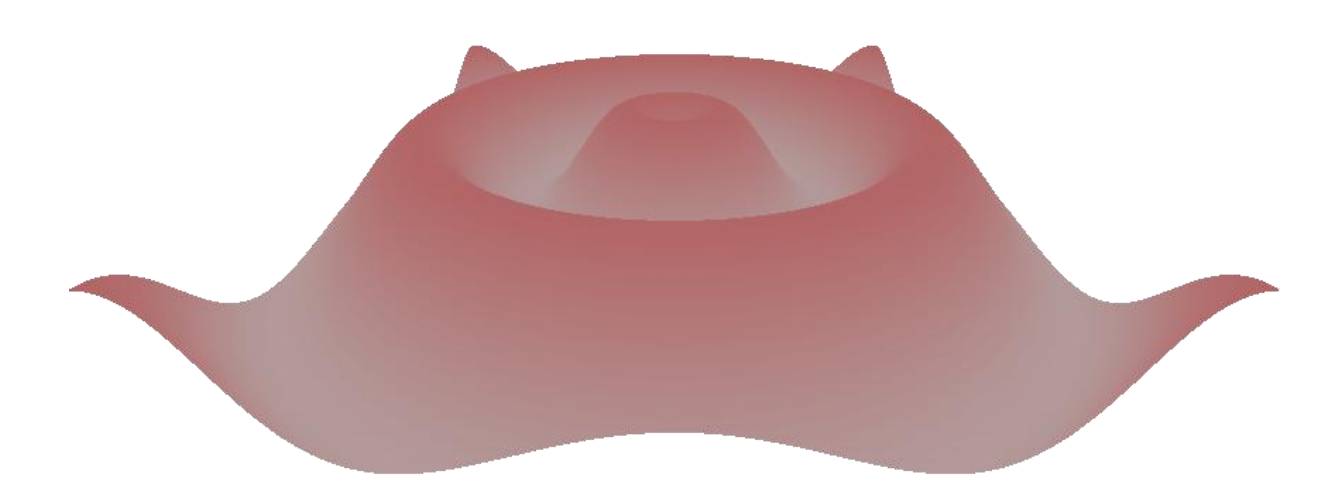

**Figur 1** Funktionen  $(x, y) \mapsto \sin(\sqrt{x^2 + y^2})$  ritad med mycket tidig experimentell version av den numeriska 3Drenderingsalgoritm som kommer att implementeras i AlgoSim 2.0.

### <span id="page-19-0"></span>**Bildfönstret**

Inställningar för ett två- eller tredimensionellt bildfönster sparas i respektive datatyp. För varje variabel av en sådan datatyp i minnet, visas en flik i bildfönsterområdet i AlgoSim.

Ett nytt tvådimensionellt bildfönster skapas med **Create2DSpace**. Inställningar kan bland annat göras med följande kommandon:

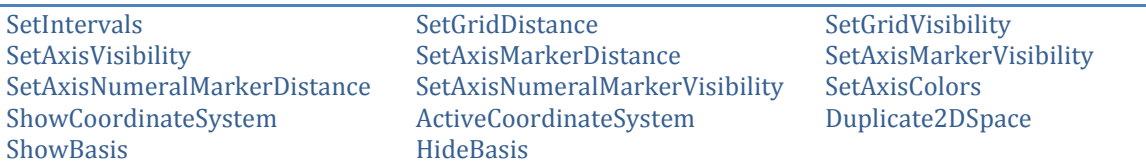

**SetIntervals** anger de intervall av koordinater som syns på skärmen. **SetGridDistance** och **SetGridVisibility** styr rutnätet av koordinatkurvorna, medan **SetAxisVisibility**, **SetAxisMarkerDistance**, **SetAxis-MarkerVisibility**, **SetAxisNumeralMarkerDistance, SetAxisNumeralMarkerVisibility** samt **SetAxisColors** styr koordinataxlarna. **ShowCoordinateSystem** väljer vilka koordinatsystem som skall visas (kartesiska, sfäriska, …), och **ActiveCoordinateSystem** väljer vilket koordinatsystem som de tidigare nämnda inställningarna påverkar. **Duplicate2DSpace** skapar en ny 2DSPACE-variabel identisk med den aktuella. **ShowBasis** och **HideBasis** visar respektive döljer basvektorerna i det koordinatsystem som ges av argumentet.

För att förenkla användningen av AlgoSim existerar också effektivare kommandon i stället för **SetIntervals**. Dessa är **xmin**, **xmax**, **ymin**, **ymax**, **zmin** och **xmax** som sätter minsta eller största värdet på respektive koordinat. **xlim**, **ylim** och **zlim** sätter båda gränserna samtidigt för respektive koordinat, såsom xlim(−10, 10). **SetAxisVisibility** kan ersättas med **axes** som anropas med en textsträng bestående av beteckningarna för de axlar som skall visas; t.ex. kommer axes("xyz") att visa *x*-, *y*- och *z*-axlarna, men dölja alla andra. **grid** fungerar likadant, fast sätter visningen av rutnätet (koordinatkurvorna); t.ex. kommer grid("θϕ") att visa koordinatkurvor för *θ*- och *ϕ*-koordinaterna, men dölja alla andra koordinatkurvor. **griddist** anger avståndet mellan koordinatkurvorna för en viss koordinat, t.ex. grid("x", 2) eller grid("ϕ",  $\pi/4$ ).

Etiketter på axlar behöver inte bygga på enheten 1, utan kan bygga på vilken konstant som helst, t.ex. π. **SetAxisUnit** styr detta. SetAxisUnit(@π) kommer att använda bråk multiplicerade med symbolen π, där π har sitt vanliga värde, som etiketter på axlarna. Avstånden mellan etiketterna väljs automatiskt till något lämpligt värde. Man kan ange speciella inställningar för olika axlar; SetAxisUnit("x", @π) verkar t.ex. bara på *x*-axeln. Avståndet mellan etiketterna kan naturligtvis anges med **SetAxisNumeralMarkerDistance**, men även t.ex. SetAxisUnit("x", @π, 1/4) fungerar; märk att vi med **SetAxisNumeralMarkerDistance** måste ange (1/4)π som argument i stället för 1/4 som räcker för SexAxisUnit. Slutligen kan vi också välja att förvisso använda π som enhet, men använda en annan symbol än just den som programmet använder för att spara värdet av π i, d.v.s. "π", som etikett. SetAxisUnit("x", π, "pi-enheter", 1/4) åstadkommer detta. Märk att vi nu, när vi bara behöver ange *värdet av* π som argument – och inte hela variabeln med dess namn – så skriver vi "π" i stället för "@π" som andra argument.

**SetAxisLabel** lägger till en etikett under eller vid sidan av en axel. Denna kan t.ex. innehålla namnet på den storhet som axeln svarar mot. T.ex. är SetAxisLabel("Temperatur/K") ett tänkbart anrop. Etiketten som är en vektorgrafisk matris (se [Vektorgrafik](#page-22-0) [nedan\)](#page-22-0) sparas under AS:DRAW: <spnm>:AXES: <axnm> där <spnm> är namnet på den aktuella ritytan (det aktuella bildfönstret) och <axnm> är namnet på den aktuella axeln.

Grafer som ändras med tiden kan hanteras med följande kommandon:

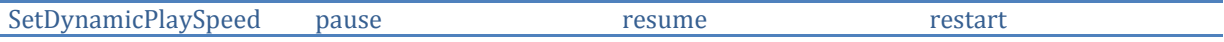

**SetDynamicPlaySpeed** anger uppspelningshastigheten, **pause**/**resume** pauserar/fortsätter uppspelningen och **restart** börjar om vid första bildrutan. Motsvarande kommandon finns för tredimensionella bildfönster.

Till varje bildfönster hör en uppsättning variabler som inleds med AS:<NAMN>, där <NAMN> är bildfönstrets variabelnamn. Dessa lagrar variabelbaserade inställningar för fönstret. När ett bildfönster kopieras eller raderas, följer dessa med. Nedan listas några av dessa variabler (utan prefix):

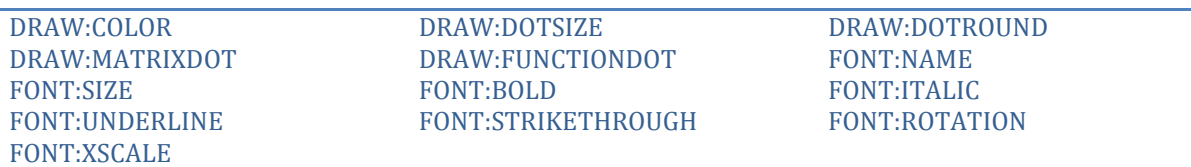

DRAW:COLOR och DRAW:DOTSIZE anger färg respektive storlek på punkter på skärmen. DRAW:DOTROUND anger huruvida punkter är runda eller kvadrater. Om DRAW:MATRIXDOT är sann, kommer matrisen AS:DOTMATRIX att användas som bitmappsbild för punkten, istället för att den blir en fylld cirkel eller kvadrat. Om DRAW:FUNCTIONDOT är sann, kommer funktionen AS:DOTFUNCTION att anropas vid varje punktritning. Funktionen ges samtliga koordinater för den aktuella punkten, och förväntas returnera en bitmapp. FONT-serien anger typsnitt för textuppritning på skärmen. För att förenkla hanteringen av dessa inställningar finns följande genvägar: **font**(FontName), **font**(TextSize) **font**(FontName, FontSize) samt **fontrot**(RotationAngle). **fontstyle**("bi") gör texten fet (**b**old) och kursiv (**i**talic), men inte understruken (**u**nderlined) eller genomstruken (**s**trikethrough). **fontscale**(xcscale) anger x-skalningen. **color**(colour) anger färgen på allt som ritas upp – allt från monokromatiska mängdplottar, monokromatiska matrisplottar och monokromatiska bitmappsbilder till monokromatiska vektorgrafiska bilder och texter.

Övriga funktioner som anger inställningar och utgör kommandon för bildfönster listas nedan:

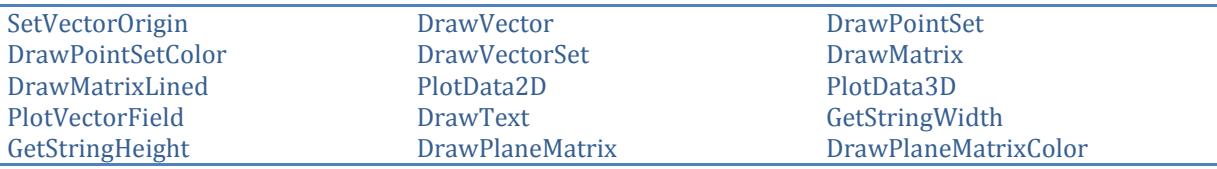

**SetVectorOrigin** anger den punkt där vektorpilar börjar vid uppritning av vektorer med **DrawVector**. **DrawVectorSet** ritar alla vektorer i en mängd. **DrawMatrix** ritar alla punkter (vektorer) i en matris, och **DrawMatrixLined** ritar dessa med linjer mellan dem. **DrawPlaneMatrix** ritar upp en matris i planet där varje punkt färgas enligt matriselementets storlek, medan **DrawPlaneMatrixColor** färgar punkten enligt matriselementet som är en färgkod.

Funktionerna **DrawPointSet**, **DrawVectorSet**, **DrawMatrix**, **PlotVectorField**, **PlotData2D**, **PlotData3D**, **DrawPlaneMatrix** och **DrawPlaneMatrixColor** kan förkortas **plot**. **plot** är således en funktion som beroende på argumenten skickar vidare exekveringen till lämplig specifik funktion.

Det finns också några funktioner som enbart ritar på skärmen, utan att ritningen baseras på argumentdata på samma tydliga sätt. Dessa är:

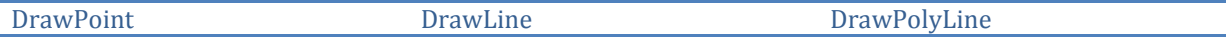

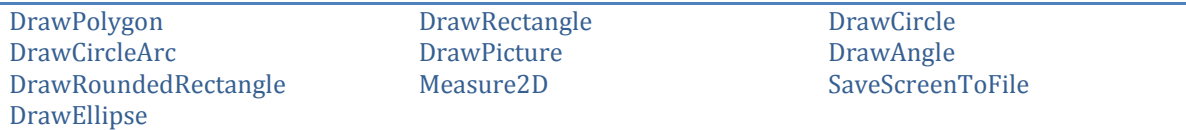

**Measure2D** mäter vinklar och avstånd på skärmen, och **SaveScreenToFile** sparar den aktuella skärmen som en bitmappsfil eller vektorgrafisk illustration.

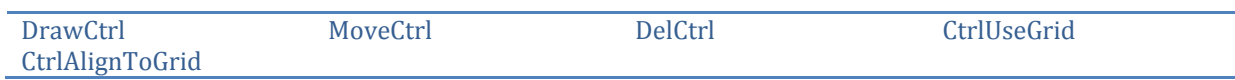

Kontroller kan läggas direkt i bildfönster (i stället för i konsolen eller i gränssnitt). Funktionerna **DrawCtrl**, **MoveCtrl**, **DelCtrl, CtrlUseGrid** och **CtrlAlignToGrid** styr detta.

į

# <span id="page-22-0"></span>**Vektorgrafik**

Det är inte effektivt att rita figurer bestående av räta linjer och plan med hjälp av de vanliga metoderna, eftersom rätlinjigheten möjliggör mycket snabbare rendering än vad som är möjligt med punkt-för-punktrendering. I själva verket räcker det ju med att rita en rät linje mellan start- och slutpunkt, utan att några punkter däremellan behandlas. Av denna anledning har AlgoSim 2.0 också stöd för vektorgrafiska illustrationer. En sådan lagras som en matris med information om de ingående primitiverna.

Andra fördelar med vektorgrafik är givetvis mycket små filstorlekar, möjlighet till obegränsad skalning och enkel redigering i efterhand.

Datatyp: Matris med ett ritobjekt per rad. Första raden innehåller allmän information. Kolonner:

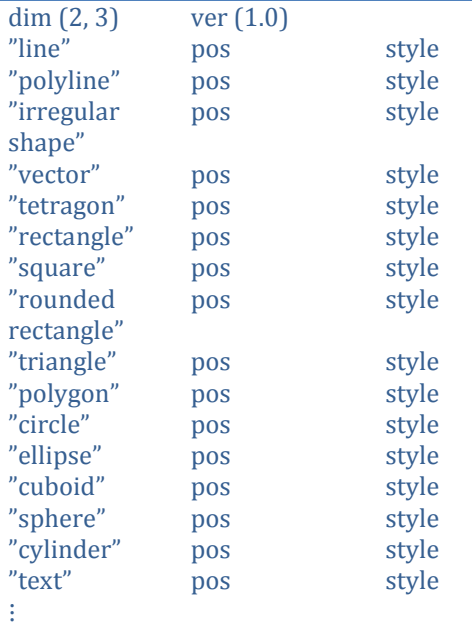

**DrawVectorGraphics** ritar upp en vektorgrafisk bild i det aktuella bilfönstret. För mer information om pos- och style-attributen, se avsnittet "[Ritfunktioner](#page-23-0)" [nedan.](#page-23-0)

AlgoSim kommer att kunna importera och exportera enkla SVG-filer.

### <span id="page-23-0"></span>**Ritfunktioner**

AlgoSim fungerar som ett tekniskt illustrationsprogram. Varje graffönster är en rityta. Följande kommandon kan användas för att rita på en sådan.

- **line**(r1, r2, style[, name])
- **polyline**(r1, r2, …, style[, name]) // Tekniskt består funktionen bara av två (tre) argument; första argumentet är *en matris* med koordinaterna r1, r2, ….
- **vector** $(r1, r2, style], name)$
- **circle**(r1, r2, style[, name])
- **ellipse** $(r1, r2, r3, style[ , name] )$
- **tetragon** $(r1, r2, r3, r4, style[, name])$
- **rectangle**(r1, r2, style[, name])
- **square**(r1, r2, style[, name])
- **polygon**(r1, r2, …, style[, name]) // matris med koordinater
- **IrregularShape**(r1, r2, ..., style[, name]) // matris med koordinater
- **RoundedRectangle**(r1, r2, r3, style[, name])
- **cuboid** $(r1, r2, r3, r4, style], name)$
- **sphere**(r1, r2, style[, name])
- **cylinder**(r1, r2, r3, style[, name])
- **text**(r1, text, style[, name])
- **pen**(style[, name])
- **brush**(style[, name])

Argumenten <r<n>> är vektorer eller skalärer och anger position och storlek (ibland även form), och argumenten <style> är textsträngar som anger objektets stil. En cirkel kan t.ex. ha stilen "border:dotted red 3 px; face:striped yellow 50 % transparent" medan en text kan ha stilen "'Times New Roman' 90° red bold italic shadow:2 px black 50 % transparent". Om <r<n>>-argumenten inte anges så används musen för att ange position och storlek. Då används Ctrl för att flytta längs rutnätet (**SetGridSize**(x, y)) och Alt för att fästa längs andra objekt (på ett *smart* sätt). Alla objekt kan flyttas och storleksändras i efterhand och redigeras (style) genom att man dubbelklickar på dem. Internt lagras objekt som (enrads) vektorgrafiska variabler med prefixet AS:DRAW:<spnm>: där <spnm> är namnet på den aktuella ritytan (det aktuella bildfönstret).

# <span id="page-24-0"></span>**PolyPlaneSurf**

Funktionen **PolyPlaneSurf**(function, t1, t2, u1, u2) eller **ppsurf**(…) eller bara **surf**(…) används för att rita funktionsytor, inte genom att plotta punkter som tillhör ytorna (mängderna), utan genom att approximera funktionsytan med flera trianglar. Funktionen ger ifrån sig en vektorgrafisk bild bestående av sådana rektanglar; funktionen <function> är en parameterbeskrivning av ytan. Fördelen med detta förfarande är att uppritning och kamerarotation går betydligt mycket snabbare med en yta angiven på det här sättet. (Man skulle givetvis kunna tänka sig en endimensionell motsvarighet "**PolyLineCurve"**, men på grund av de få beräkningar som krävs för att rita upp en enkel kurva är det knappast nödvändigt.)

# <span id="page-24-1"></span>**Skärmdumpar. Filmsekvenser**

Det är möjligt att spara det aktuella utseendet i ett bildfönster som en BMP-matris. Använd kommandot **BitmapFromView**([WinID]) där [WinID] är bildfönstrets ID (ordningsnummer i flikarna); som standard används det aktiva bildfönstret.

En filmsekvens (ungefär som en AVI-film utan ljud) representeras i AlgoSim av en 1×*n*-matris av bilder (d.v.s. BMP-matriser, 2D-matriser där varje punkt är en pixel med ett färgvärde). För att spela upp en sådan i ett eget fönster, använd kommandot **AnimateImages**(DataMatrix[, FrameInterval[, RepCount]]). <DataMatrix> är filmsekvensen, <FrameInterval> är antalet millisekunder varje bild visas (som standard 100) och <RepCount> är antalet repetitioner av sekvensen. <RepCount> kan vara ∞. Om <DataMatrix> är en 2×*n*-matris (notera 2:an!) kommer elementet *a*(2, *<sup>i</sup>*) att tolkas som antalet millisekunder bilden *i* skall visas (ignorerar <FrameInterval> för bilden).

# <span id="page-24-2"></span>**Pixelgrafisk editor**

Kommandot **EditMatrixAsBitmap** redigerar en BMP-matris i en pixelgrafisk editor (i all väsentlighet ett vanligt bildfönster omgivet av verktygsfält för pixelgrafisk redigering). Editorn har fullt stöd för RGBAdata. Ritverktygen (se [Ritfunktioner\)](#page-23-0) kan användas, och ritverktyg och olika lager kan sammanfogas på olika sätt (även enligt regler som användaren själv programmerar) – se bilden [på sidan 69.](#page-68-0) Dessutom finns mängder av filter (effekter) som kan appliceras på bilden, eller en del av den. Flera av dessa effekter listas unde[r Kommandoreferens](#page-46-0) [på sidan 47.](#page-46-0) AlgoSim är följaktligen en riktig bildbehandlare!

### <span id="page-25-0"></span>**Uppspelning av ljud**

AlgoSim kommer med flera funktioner för att producera ljud från matematiskt material. Nedan listas några enkla funktioner av den här typen. Ett ljudobjekt är en *n*×1-matris med samplade värden för vågfunktionen, samt med metadata som anger bitdjup, samplingsfrekvens och relativ ljudstyrka.

### <span id="page-25-1"></span>**Funktioner för att skapa ljud**

**EmptySound** ger ett tomt ljudobjekt.

**SineSound**(freq, dur, amp[, SampleFreq]) skapar ett ljudobjekt med den rena sinustonen med frekvensen <freq> och uppspelningstiden <dur> med den relativa ljudstyrkan <amp>. Om inte samplingsfrekvensen <SampleFreq> anges, används den minsta möjliga samplingsfrekvensen. Om användaren explicit anger en samplingsfrekvens vars Nyquistfrekvens understiger (eller är nära att understiga) tonens frekvens <freq>, visas en varning.

**SineSounds**(freqs: set, dur, amp[, SampleFreq]) skapar ett ljudobjekt med de rena sinustonerna med frekvenserna i <freks> överlagrade.

**SineSoundsSequence**(freks: matrix) spelar upp en *n*×3-matris där varje rad har formen (frek, dur, amp), en rad i taget. Om någon kolonn saknas, används standardvärden.

**sound**(data: matrix, speed, amp) ger ett ljudobjekt av matrisen <data> (som gärna kan vara en värdemängd till en funktion) med farten <speed> värden per sekund och relativa ljudstyrkan <amp>.

**FunctionSound**(function, min, max, speed, amp) ger ett ljudobjekt av den reellvärda funktionen <function> där argumentet går från <min> till <max>. <speed> anger hur många heltalssteg den oberoende variabeln skall gå per sekund; standardvärdet är 1.

**CombineSounds**(s1, s2) kontrollerar att de två ljuden <s1> och <s2> har samma samplingsfrekvens och superponerar dem sedan de fått samma bitdjup.

**AppendSound**(ref: s1, s2) lägger till <s2> vid slutet av <s1>, sedan samplingsfrekvens och bitdjup kontrollerats (och eventuellt korrigerats).

**InsertSound**(ref: s1, s2, index) infogar ljudet <s2> i <s1> vid tidsindex <index>.

**ChangeSoundAmp**(ref: s1, ampd) ändrar den relativa ljudstyrkan i <s1> värdet <ampd>.

**MultiChannelSound**(s1, s2, …) ger ett flerkanaligt ljudobjekt (en *n*×*m*-matris) bestående av ljuden s1, s2, …. Speciellt om antalet argument är två (2) erhålles ett stereoljud. Om flerkanaliga ljud kan spelas upp med flera högtalare eller ej, beror givetvis på det lokala systemets konfiguration.

### <span id="page-25-2"></span>**Funktioner för att spela upp ljud**

För att spela upp ett ljud, ange ljudvariabelns namn. Det som returneras i konsolen är då en ljudspelare laddad med det aktuella ljudet. För att spela upp en ljudvariabel utan spelare, använd kommandot **Play-Sound**(sound) eller **PlaySoundWait**(sound), om programmet skall vänta med att exekvera nästa kodrad tills ljudet är färdiguppspelat.

**SaveSoundToFile** sparar ljudvariabel till fil, och **LoadSoundFromFile** laddar ljudvariabel från fil. Algo-Sim kommer att ha stöd för PCM-kodat WAV-ljud (RIFF-fil).

### **MIDI-funktionalitet**

<span id="page-26-0"></span>AlgoSim stödjer MIDI-formatet, vilket innebär att AlgoSim kan spela toner från musikinstrument, och till och med spela upp hela symfonier. Omkring 100 musikinstrument kan användas. För att spela upp en ton, använd kommandot **PlayNote**([InstrumentID, ]tone[, intensity]). <InstrumentID> är ett heltal mellan 1 och 104 som anger vilket instrument som skall anges. <tone> är ett heltalsvärde i intervallet [0, 127] och anger vilken ton som skall spelas. <intensity> är den relativa ljudstyrkan på tonen. Om <InstrumentID> utelämnas används det senast spelade instrumentet (vid första gången: instrument #1, piano), och om <intensity> utelämnas används standardljudstyrkan 1. För att slippa memorera instrumentens IDnummer kan <InstrumentID> också anges som en sträng med instrumentets namn, såsom "Acoustic grand piano" eller "Church organ". Vad instrumenten heter kan användaren själv ändra; i själva verket mappas instrumentnamnen till rätt ID-nummer via matrisen AS:MIDI:INSTRUMENTS, som från början har följande utseende.

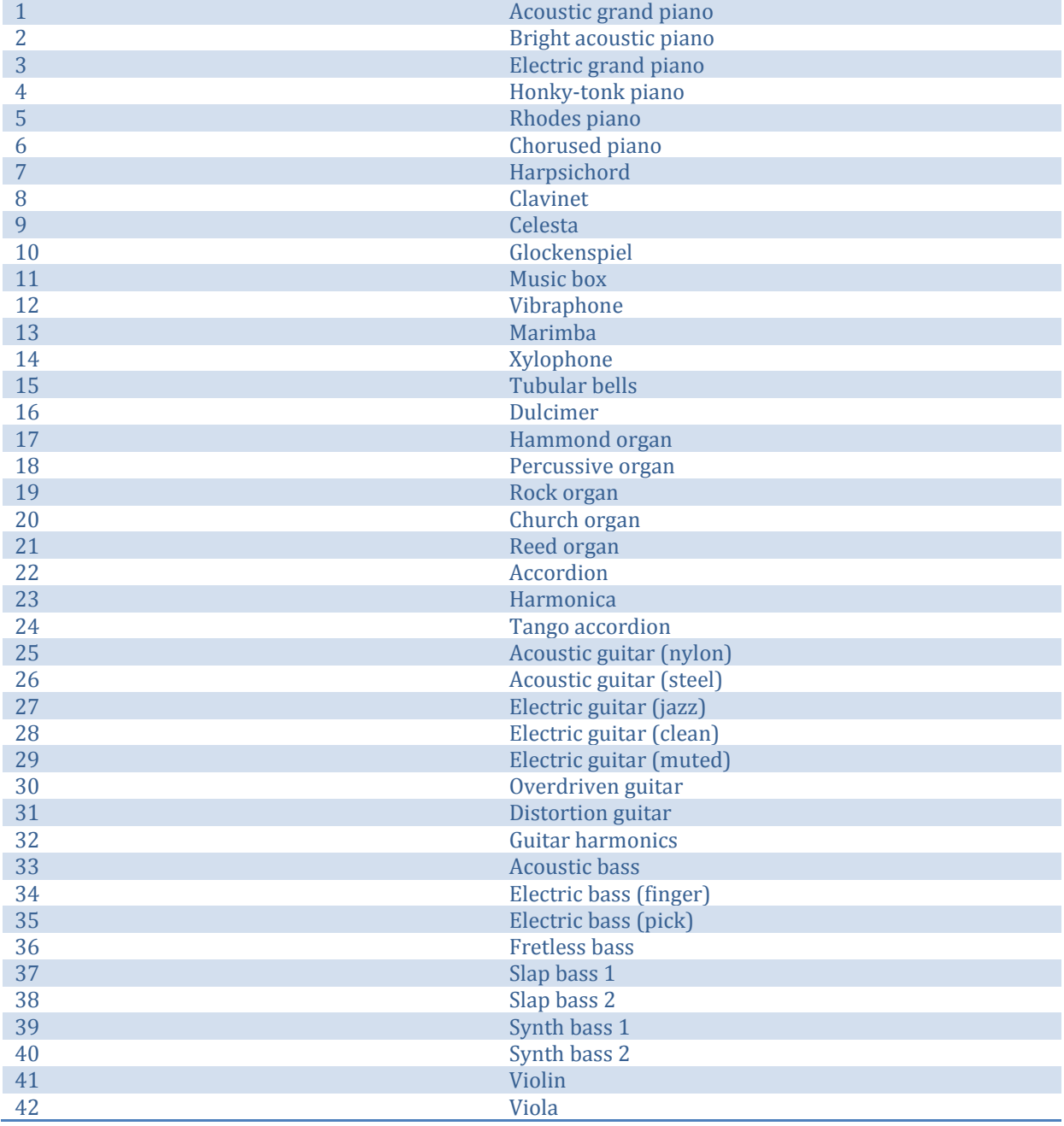

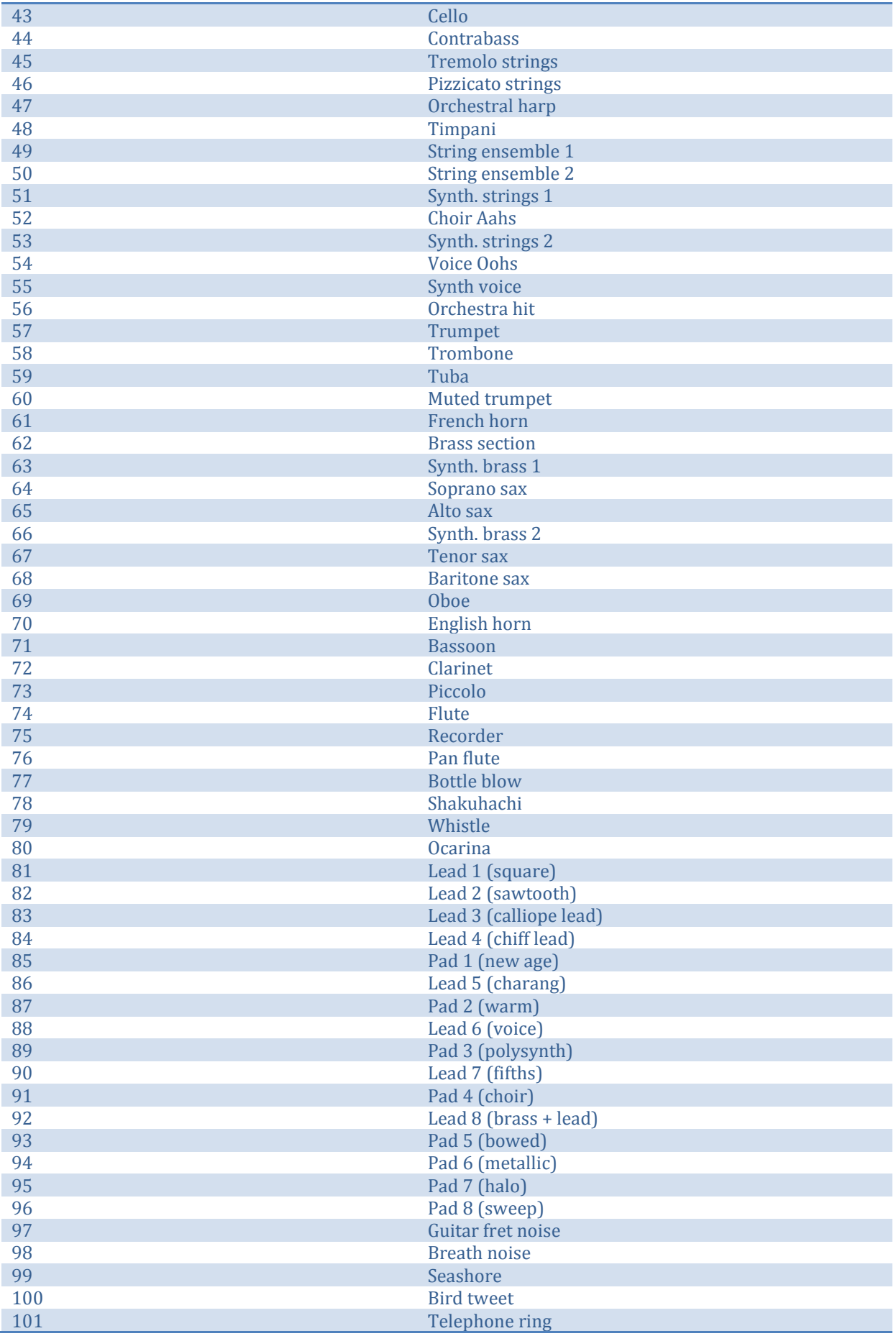

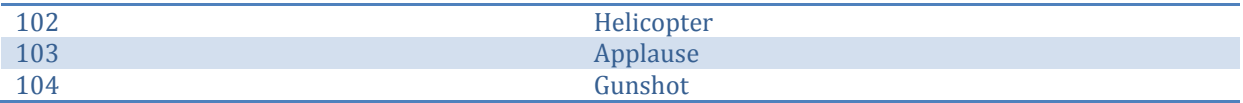

Även <tone> kan anges som en sträng med tonens namn, såsom "D", "F♯" eller "C3". Mappning sker via matrisen AS:MIDI:TONES.

Instrumenten är av två typer. Vissa, såsom "Acoustic grand piano", är av den karaktären att ett anrop till **PlayNote** spelar tonen och låter den klinga av i sin egen takt, precis vad som händer om man på ett piano slår an en tangent. Andra instrument, emellertid, såsom "Church organ", är sådana att en tangent i verkligheten kan hållas intryckt hur längs som helst, och tonen upphör inte förrän tangenten släpps. Även i MIDI-systemet finns denna distinktion; för att "stänga av" toner används kommandot **Note-Off**([InstrumentID][Tone]).

För att ändra instrument utan att spela en ton kan kommandot **SetInstrument**(InstrumentID) användas.

För att på låg nivå skicka ett eget kort MIDI-meddelande till ljudkortet, använd kommandot **MIDIMessage**(msg). (För referens, se Win32 API:s **midiOutShortMsg**.)

I AlgoSim kan data för MIDI-musik sparas i en kolonnmatris med element i ℝ<sup>4</sup> (och eventuellt texter). Varje ℝ4-element i matrisen är en ton som spelas upp. Varje sådan ton har formatet

### (interval, InstrumentID, tone, intensity)

där <interval> är antalet millisekunder mellan föregående och aktuell ton, <InstrumentID> är det nya instrumentet (0 betyder "samma som föregående"), <tone> är tonen och <intensity> är den relativa ljudstyrkan (normalt 1). Om något element i matrisen är en sträng som inleds med AlgoSims bokmärkestecken ❦så anger detta ett bokmärke; om en text "bmk" förekommer i matrisen utan bokmärkessymbolen, så kommer AlgoSim att flytta uppspelningen till tonen direkt efter elementet "❦bmk".

För att spela upp en MIDI-sekvens i AlgoSims format, använd kommandot **PlayMIDIData**(DataMatrix).

Kommandot **MIDIEditor** visar en editor för MIDI-sekvenser, i vilken godtyckligt många instrument kan spelas in (eller anges manuellt) i olika kanaler. AlgoSim är följaktligen en musikstudio!

### <span id="page-28-0"></span>**Inspelning av ljud**

För att (från mikrofon eller annan ljudkälla) spela in ett nytt (wave-) ljud, använd kommandot **BeginSoundRecording**([duration]) för att påbörja inspelningen, och avbryt den med **EndSoundRecording**. Om <duration> anges avbryts inspelningen automatiskt efter <duration> sekunder. **SoundRecording** öppnar en kontrollpanel lik den gamla *Ljudinspelaren* i Windows 95-XP. (För mig obegripligt varför Microsoft *försämrade* den till Vista…)

### **Programkommandon. Flödeskontroll**

<span id="page-29-0"></span>AlgoSim 2.0 har en inbyggd tolk för det egna programspråket. Programkommandon (främst för s.k. flödeskontroll) infogas direkt i kommandoraden, eller i skript (som består av kommandoradsdata).

Nedan följer ett program som exemplifierar bruket av samtliga kommandon för flödeskontroll.

Två kommandon kan infogas på en rad med semikolon: <CMD1>; <CMD2>. Semikolon (;) fungerar precis som en radbrytare. På samma tema återfinnes symbolen ↲, som låter en rad fortsätta på nästa, precis som om radbrytningen saknades.

```
BEGIN PROGRAM <NAME>
          // Kommentar, resten av raden
           BEGIN COMMENT
                      Kommentar på flera rader
           END COMMENT
           GetArguments("r, φ, ω") // Lägger argumenten i r, φ
resp. ω, vilka är LOKALA VARIABLER, som bara kan nås från pro-
grammet. Om en lokal variabel sammanfaller med en global, kan 
den globala nås med kommandot GlobalVariable(VName: string): ob-
ject
           A = 1; B = 2C = 1 + 2 + 5 + 3 + 3 + 4 + 6 + 1 + 2 + 5 + 2 + 4 + 11 + 5 + 4 + 3IF <LOGIC>
           END IF
           <LOGIC> :> <COMMAND> // fungerar som IF .. END IF
           AS:ANSWER = AS:YES :> n = 0n = 0 \leq: AS: ANSWER = AS: YES
           UNLESS <LOGIC>
           END UNLESS
           CASE <OBJECT>
                      <OBJECT> DO <COMMAND>
                      <OBJECT> DO <COMMAND>
                      …
                      ELSE <COMMAND>
           END CASE
           CASE <OBJECT> IN
                      <SET> DO <COMMAND>
                      <SET> DO <COMMAND>
                      …
                      ELSE <COMMAND>
```

```
END CASE
           FOR <n> START <a> STOP <br/> <br/> <br/> STEP <s>
                      BREAK
                      NEXT
           END FOR
           FOREACH <VECTOR>, <SET>, <MATRIX> INDEXING <i>[, <j>]
                      <VECTOR>_<i>
                      <SET><i>
                      <MATRIX> <(i,j)>BREAK
                      NEXT
           END FOREACH
           WHILE <LOGIC>
                      BREAK
                      NEXT
           END WHILE
           INPUT <VARTYPE>:<VARNAME> WRITING <TEXT>
           WRITE <TEXT>
           WRITELN <TEXT>
RETURN <OBJECT>
// Om inget anges som returvärde, returneras PROGRESS:DONE; kom-
mandot avslutar aktuellt program omedelbart.
EXIT // avbryter programmet
END PROGRAM
```
### <span id="page-30-0"></span>**if-funktionen**

if(LOGIC, OBJ1, OBJ2) returnerar OBJ1 om LOGIC är sant; annars returneras OBJ2. Funktionen **if** är följaktligen ett vid flera tillfällen effektivare alternativ till flödessatsen **IF**.

### <span id="page-30-1"></span>**choice-funktionen**

choice("alfa", "beta", "gamma", …) ritar upp en tabell i stil med

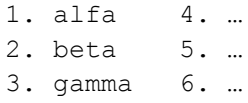

varefter t.ex. inmatningen 1, "alfa" eller klickande på alternativet "alfa" i tabellen sätter AS:ANSWER = 1, AS:ANSWER2 = "alfa" och fortsätter sedan programmet.

### **Bokmärken**

<span id="page-31-0"></span>En rad som inleds med symbolen ❦ är ett bokmärke, och texten som kommer efter symbolen på raden är bokmärkets namn. I program kan kommandot **goto** <bmnm> användas för att flytta exekveringspunkten till raden direkt under bokmärket vid namn <bmnm>. Om det inte finns något bokmärke med exakta namnet <bmnm>, så kommer en lista (likadan som i choice-funktionen) att låta användaren välja mellan de bokmärken som åtminstone innehåller <br/>bmnm> som en delsträng. Om <br/> <br/> <br/> den tom sträng, visas samtliga bokmärken i listan. **goto** *n* går till raden *n* i koden.

### <span id="page-31-1"></span>**Dialogkonsoler**

Även om den mesta interaktionen med användaren sker genom den vanliga konsolen, så finns också möjligheten att använda dialogrutor, men dessa är helt vanliga konsoler som visas i egna, små fönster.

**DialogInfo**(msg, modal) visar meddelandet <msg> i en dialogkonsol.

**DialogChoice**(msg, set of options, modal) visar en lista med val m h a choice-funktionen i en dialogkonsol.

**DialogInput**(msg) ber användaren om inmatning i en dialogkonsol.

Om det logiska värdet <modal> sätts till TRUE, kommer AlgoSim:s huvudfönster att bli obrukbart innan dialogkonsolen stängts. Kommandot **unmodal** (som kan anges i dialogkonsolen, förstås) ogör emellertid denna låsning.

# <span id="page-32-0"></span>**Enhetskonvertering**

AlgoSim har ett omfattande stöd för enhetskonvertering. Givetvis är enhetsdatabasen inte hårdkodad, utan består av vanliga AlgoSim-matriser som användaren själv kan redigera. Alla enhetsdatamatriser har namn som inleds med prefixet AS:UNITS:. En (del av en) typisk matris har följande utseende:

### AS:UNITS:LENGTH

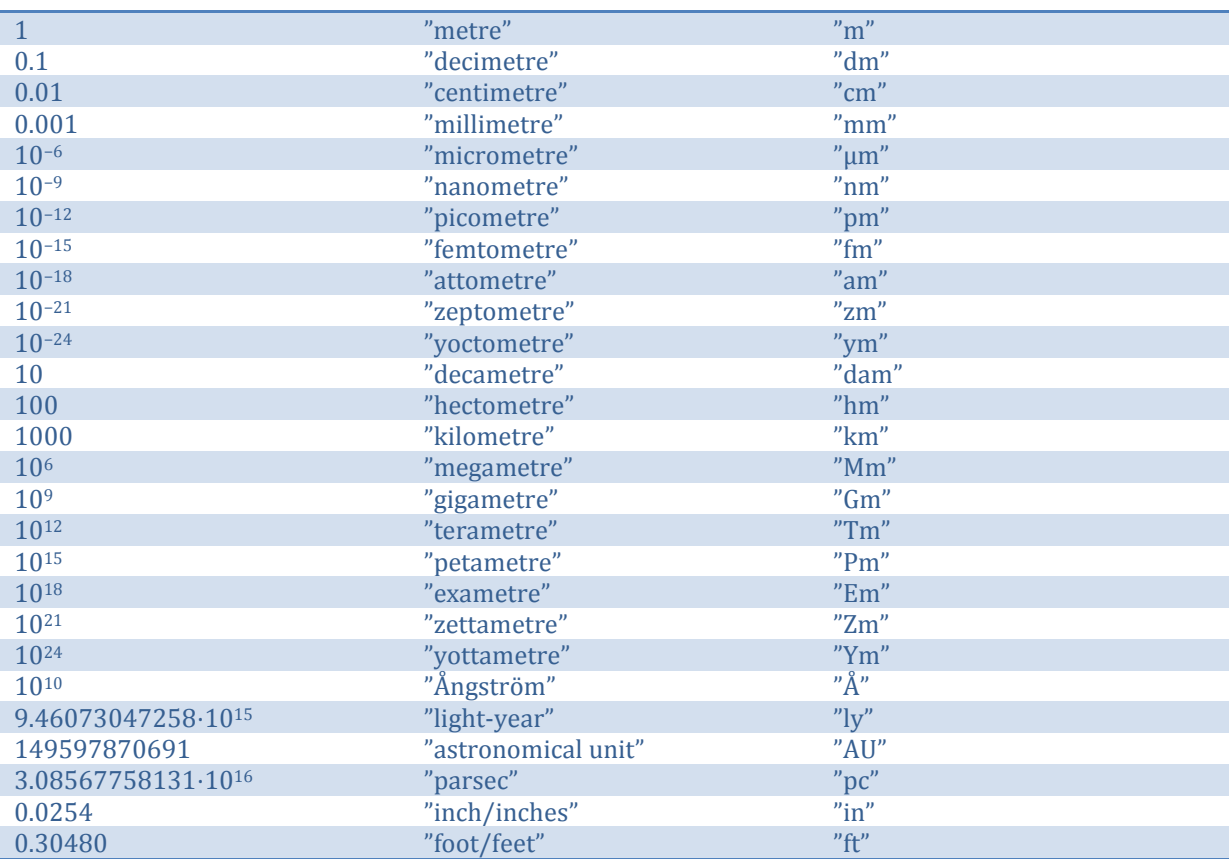

För att konvertera ett tal <a> från enheten <u1> till enheten <u2>, använd kommandot **UnitConvert**(a, u1, u2). <u1> och <u2> anges antingen med enhetsnamn eller enhetsbeteckning. Enhetskonvertering kan enklare utföras med kommandot **convert**, som läser in nästa rad i prompten. Denna rad kan ha ett format i stil med "50 parsecs in astronomical units", eller bara "pc to AU"; om inget mätetal anges används senaste reella talet i konsolen. Denna funktionalitet efterliknar naturligt språk, och funktionen returnerar det konverterade mätetalet, och skriver dessutom ut en sträng i stil med "50 parsecs = 10 313 240.3 astronomical units".

AlgoSim kommer att innehålla åtskilliga enhetsdatamatriser för olika storheter.

# **Inmatning**

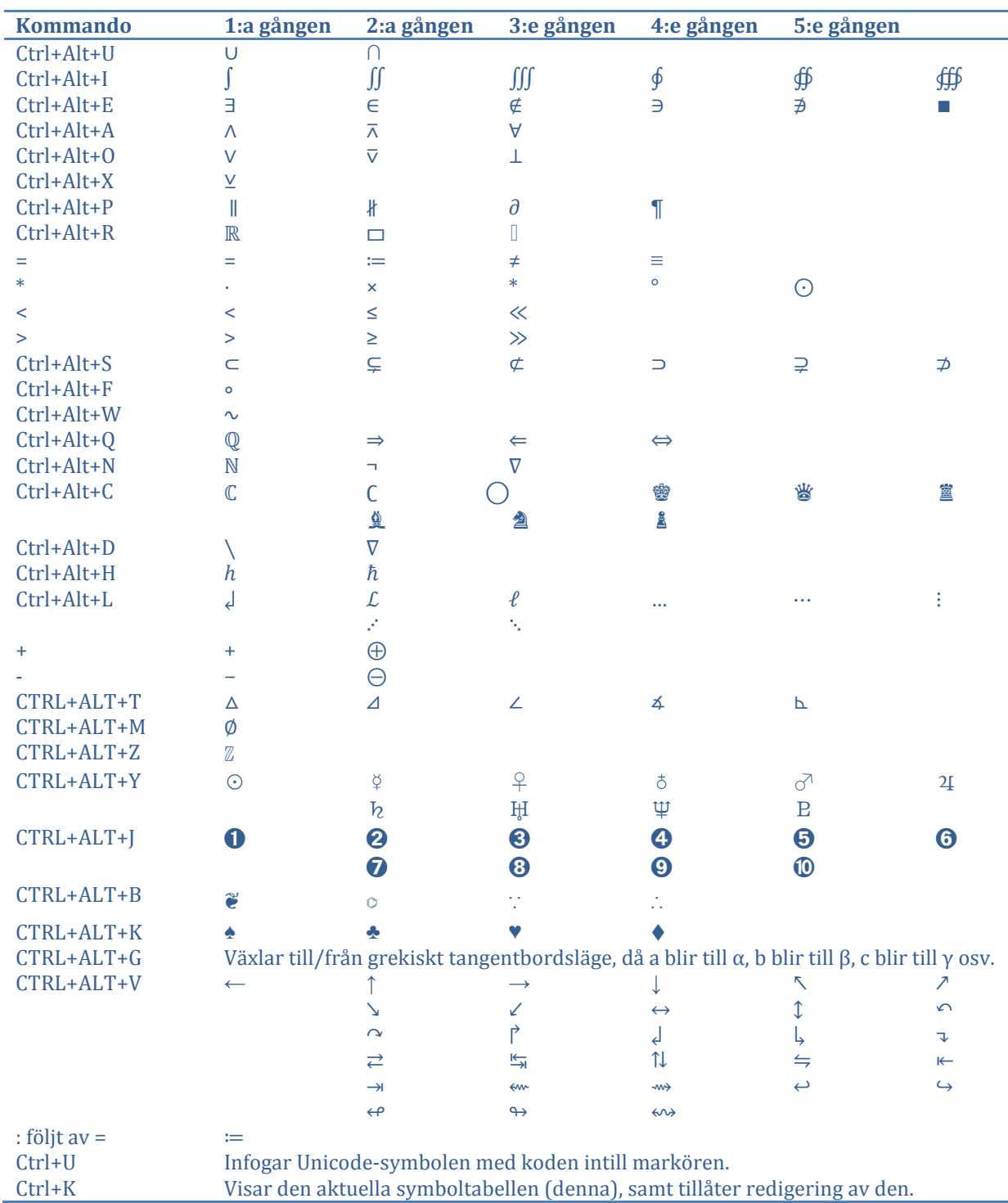

<span id="page-33-0"></span>Följande tabell anger tangentbordskommandon för inmatning av specialtecken.

I kommandoraden används tangentbordspilarna upp och ned för att på aktuell rad infoga tidigare kommandon. För att verkligen flytta markören från inmatningsraden (den nedersta raden) används kommandona Ctrl+Uppil samt Ctrl+Nedpil. I kommandoraden markeras också tillhörande parenteser på ett tydligt sätt, och variabler/konstanter av olika datatyper formateras på lämpligt sätt; t.ex. formateras vektorer med fetstil i stället för kursiv stil.

j

l,

För att enkelt kunna infoga rätt kommando bland de hundratals tillgängliga, kan *ListMenuHelper* användas. Detta är en listruta som visar möjliga kommandon, och som öppnas med knappen för kontextualmenyn på tangentbordet. Inmatning av de första tecknen i kommandots namn utesluter alla objekt i listan vilka inte inleds med dessa tecken. Principen för en *ListMenuHelper* illustreras i skärmbilden från min (XHTML-) webbeditor Easy Coder nedan.

| Nytt dokument (M) |              |   |
|-------------------|--------------|---|
|                   | $1 < a$ onmo |   |
| 2                 | Filter: onmo | ۰ |
| ર                 | onmousedown  | Ξ |
| 5                 | onmousemove  |   |
| 6                 | onmouseout   |   |
|                   | onmouseover  | ٠ |
|                   |              |   |

**Figur 2** ListMenuHelper i Easy Coder 7.0

Editorn har stöd för upphöjd och nedsänkt text. En upphöjd text <txt> tolkas som  $\land$ (<txt>) och en nedsänkt text <txt> tolkas som \_(<txt>). Till exempel kan man i editorn skriva

$$
3 \cdot x^3 + x^2 - 2 \cdot x + 1
$$

och

 $A_{1,2}$ 

(där A är en matris).

# **Inställningar**

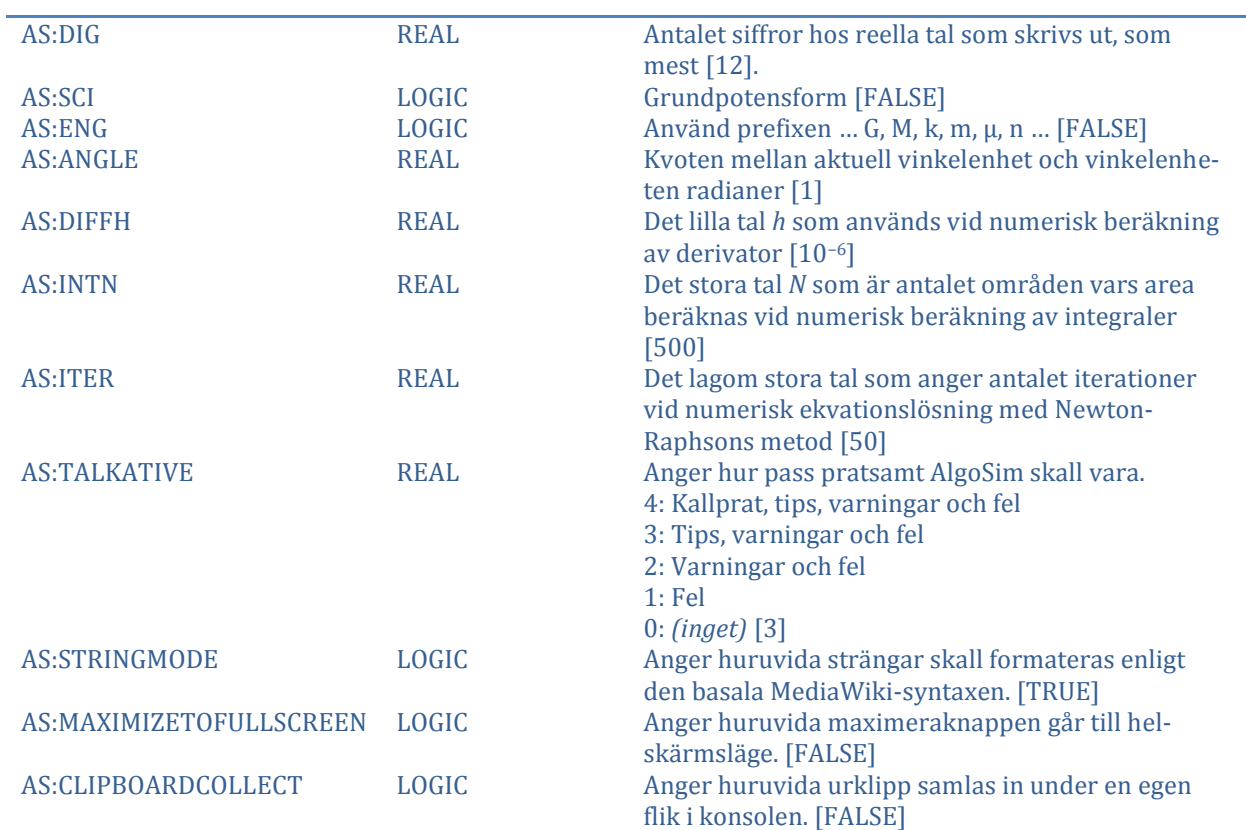

<span id="page-35-0"></span>Inställningar är vanliga variabler, med prefixet AS. Nedan följer några av dessa.
### **Operatortabell**

De operatorer som används i AlgoSim är inte hårdkodade. Användaren kan ta bort, förändra och lägga till operatorer. Samtliga operatorers definitioner finns lagrade i matrisen AS:OPTABLE med formatet nedan.

### Symbol "left"/"right"/"binary"/"middle" Funktionsnamn

Den andra kolonnen anger om operatorn är binär eller unär, och i det senare fallet var operanden står i förhållande till operatorn (till vänster, till höger eller mellan operatorns två tecken). Som standard ser matrisen ut som följer:

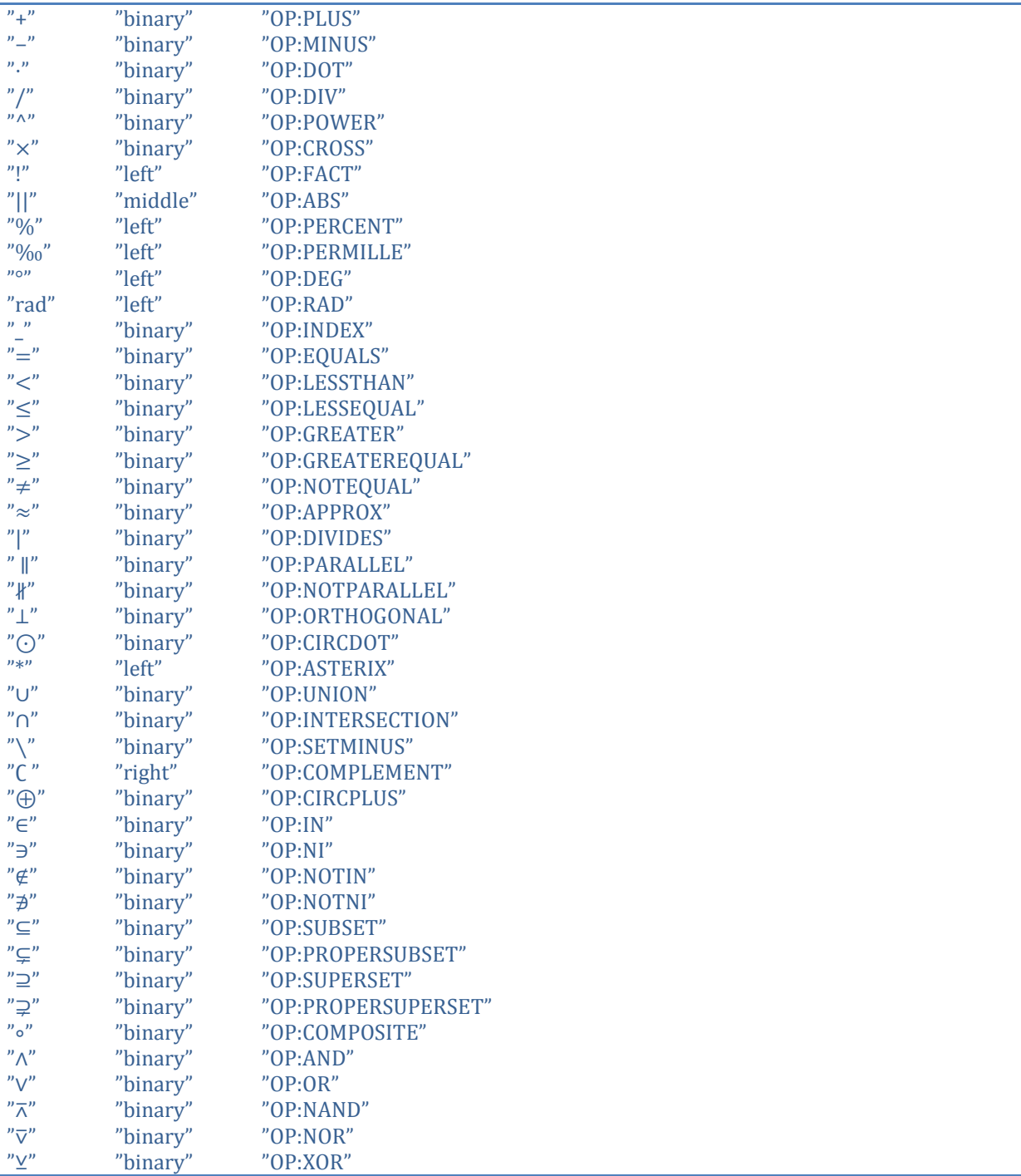

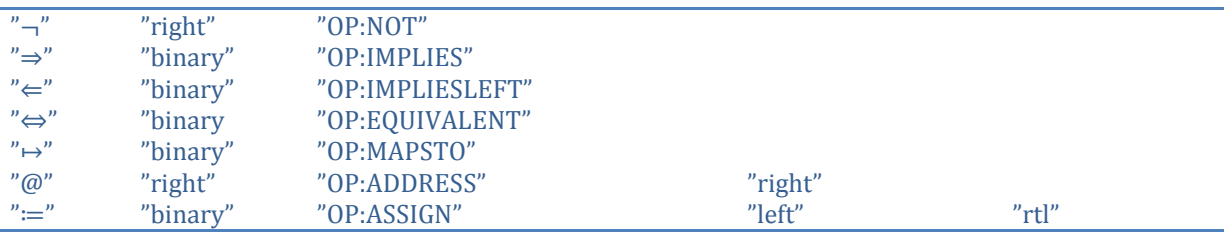

Notera att en operator bara är en genväg till en funktion. En operator kan som mest ta två argument (operander), som då står på varsin sida om operatorn. Uttrycket "1+1" är alltså en förkortning för "OP:PLUS(1,1)", och "1+1=2" är en förkortning för "OP:EQUALS(OP:PLUS(1,1),2)". Operatorernas prioritet anges genom ordningen på raderna i matrisen – höst prioritet har den översta raden. Matrisen ovan är emellertid för överskådlighetens skull sorterad efter kategori i stället för prioritet.

Den fjärde kolonnen i matrisen är, som synes, oanvänd *förutom* för operatorerna @ och ≔. Denna kolonn anger om någon operand måste tolkas *rått*, vilket innebär att den ursprungliga textsträngen med texten vid sidan om operatorn skickas till funktionen i stället för det värde som erhålls när AlgoSim bearbetbar operanden. I fallet @ är det nödvändigt med en rå tolkning; t.ex., om variabeln *a* har värdet 5, så kommer annars uttrycket @*a* vara likvärdigt med @5 ur funktionen OP:ADDRESS:s synvinkel. Detsamma gäller för tilldelningsoperatorn ≔, som måste veta namnet på variabeln, snarare än dess aktuella värde. Namnet är ju textsträngen, och inte det tidigare värdet på variabeln (eller ett felmeddelande om det är första gången variabelnamnet används). Utan möjlighet för rå tolkning, skulle variabelnamn behöva anges som strängar, inom citationstecken.

Operatorn ≔ ger ifrån sig värdet av den högra operanden, varför multipeltilldelningar i stil med  $a \coloneqq b \coloneqq c \coloneqq 0$  är möjliga. Detta är naturligtvis endast möjligt om uttrycket bearbetas från höger till vänster – i motsats till alla andra operatorer – vilket anges av värdet "rtl" i den femte kolonnen för operatorn ≔.

## **Symbolhantering**

AlgoSim kommer att ha ett grundläggande stöd för symbolhantering. Uttryck som hanteras lagras som strängar. Funktionerna **SymbDiff**, **SymbInt**, **simplify**, **expand**, **factor** och **SymbSubst** är centrala. För att använda ett uttryck lagrat som en sträng, kan funktionsskaparen ↦ eller funktionen **eval** användas. Nedan visas några exempel.

```
SymbDiff("x⋅sin(x^2)", "x")
                ''x \cdot \cos(x^2) \cdot 2 \cdot x + \sin(x^2)"
simplify(ans)
                 ''2 \cdot x^2 \cdot \cos(x^2) + \sin(x^2)"
y = "x" \mapsto ansx \mapsto 2 \cdot x^2 \cdot \cos(x^2) + \sin(x^2)y(0)
                 0
SymbInt("2⋅x<sup>2</sup>⋅cos(x<sup>2</sup>) + sin(x<sup>2</sup>)", "x")
                "x\text{-sin}(x^2) + C"SymbSubst(ans, "C", -1)
                ''x \cdot \sin(x^2) - 1''SymbSubst(ans, "x", π)
                "π·sin(π<sup>2</sup>) - 1"eval(ans)
                -2,3518311
expand (" (a+b) <sup>4"</sup>)''a^4 + 4 \cdot a^3 \cdot b + 6 \cdot a^2 \cdot b^2 + 4 \cdot a \cdot b^3 + b^4factor('x<sup>3</sup> - 3·x2 - 4")''(x + 1)(x - 2)^{2n}SymbTaylor("e^x", "x", 5)
                 ''1 + x + (1/2) \cdot x^2 + (1/6) \cdot x^3 + (1/24) \cdot x^4 + (1/120) \cdot x^{5}PartFractions("(x-19)/(x<sup>2</sup>-3⋅x-10)")
                "3/(x+2) - 2/(x-5)"
```
# **Kommandogränssnitt**

I följande avsnitt diskuteras AlgoSims inbyggda funktioner för att kommunicera med operativsystemet och vissa interna system.

### **Editorsgränssnitt**

Följande kommandon styr konsolen i AlgoSim samt Windows urklippsminne.

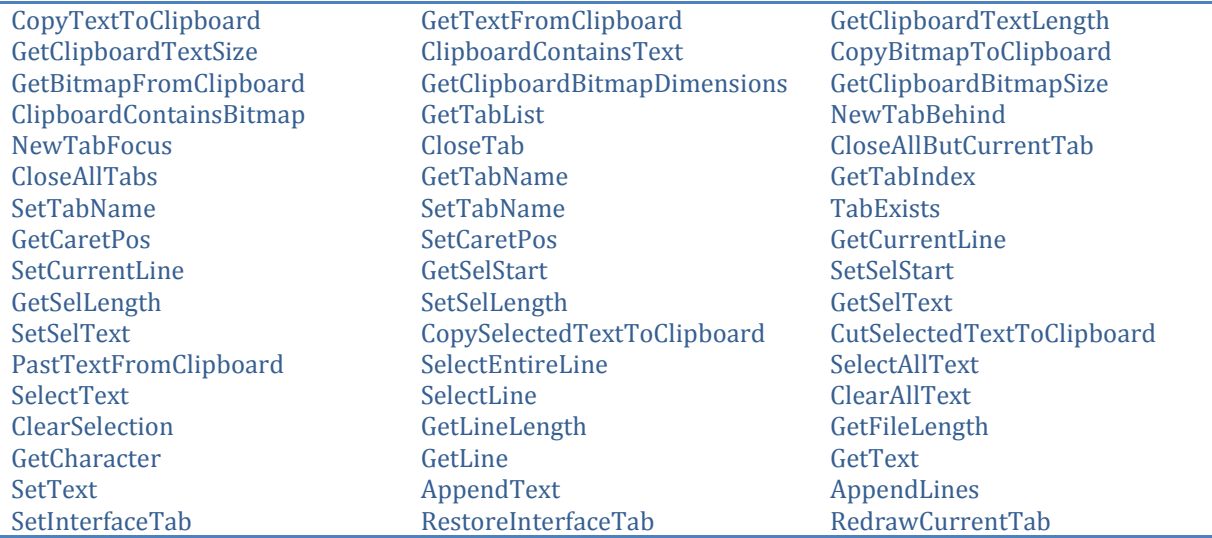

**SetInterfaceTab** gör så att kommandona ovan som arbetar i den aktuella fliken, börjar arbeta i denna flik, oavsett vilken som visas för användaren. **RestoreInterfaceTab** återställer till normalt läge igen.

Kommandona samt variablerna nedan anger editorskomponentens (textinmatningskontrollens) funktion.

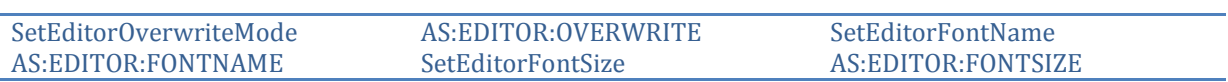

#### **Menygränssnitt**

Följande kommandon tillåter skapande av egna (anpassade) menyer och flytande verktygsfält i AlgoSim 2.0. Rootmenyn heter "ROOT".

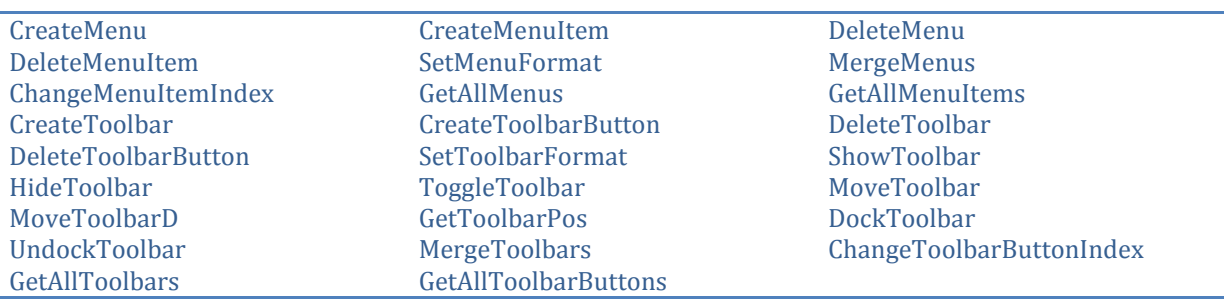

### **Gränssnitt till filsystemet**

Följande kommandon hanterar kataloger och filer i Windows filsystem. AlgoSim fungerar som en filhanterare!

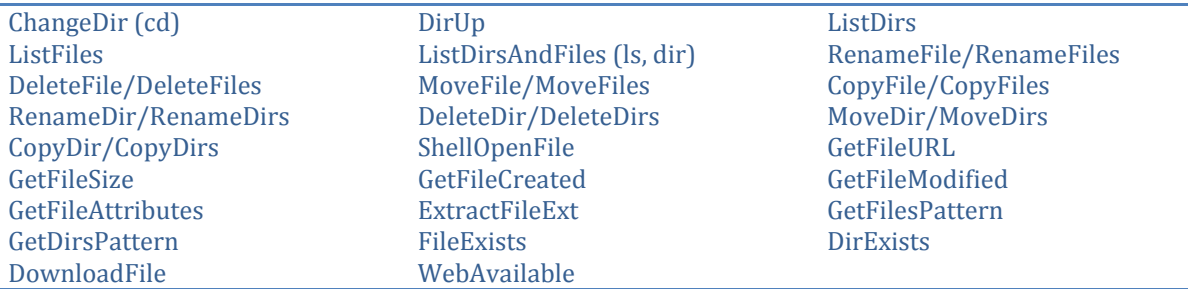

### **Gränssnitt till FTP**

Följande kommandon hanterar FTP (File Transfer Protocol). AlgoSim fungerar som en FTP-klient!

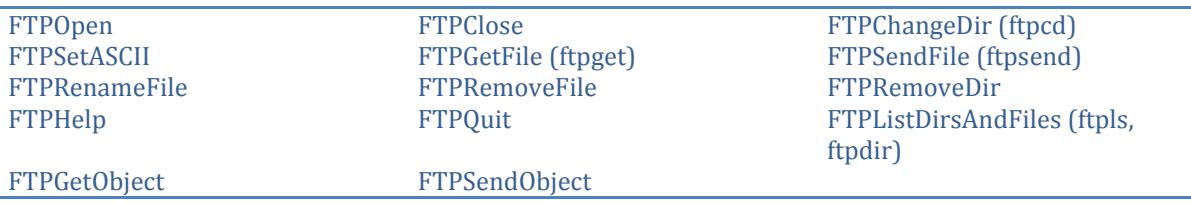

### **Gränssnitt till Windows systemregister**

Följande kommandon ger tillgång till Windows systemregister. AlgoSim fungerar som en registereditor!

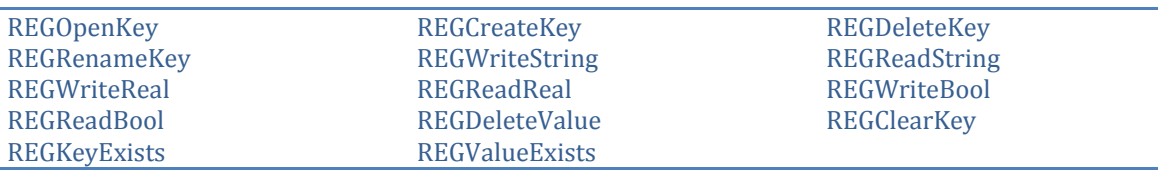

#### **Säkerhetslås**

Av säkerhetsskäl är alla funktioner som rör systemregistret och som rör filer som inte ligger i ASpersonkatalogen låsta från början.

**SecurityUnlock** låser upp programmet, och **SecurityLock** låser systemet igen. **SetSecurityPassword** ändrar lösenordet (om föregående lösenord angivits riktigt) medan **BlankSecurityPassword** tar bort lösenordet (om föregående lösenord angivits riktigt).

### **Editorer och visare**

AlgoSim:s konsol, upptäcker man, är egentligen en högst avancerad texteditor. Gräver man ännu mer lär man upptäcka att den till och med är en editor för formaterade textdokument, d.v.s. textdokument som kan formateras (olika typsnitt, teckenstorlekar, -färger och -effekter i samma dokument, och även bilder och andra objekt kan infogas). I själva verket bygger AlgoSim på två fundamentala komponenter: *panelkomponenten* och *konsolen*. (Se bilden unde[r Gränssnitt](#page-6-0) på sidan [7.\)](#page-6-0)

### **Panelkomponenten**

Panelkomponenten är den komponent som återfinnes i en eller flera instanser i varje fönster, så att fönstren är helt täckta av dessa i olika konfigurationer. Panelkomponentens enda syfte är att kunna hålla en eller flera konsoler under olika flikar. Endast en konsol visas åt gången i en panelkomponent.

### **Konsolen**

Titta på bilden under [Gränssnitt](#page-6-0) på sidan [7,](#page-6-0) på vilken det tydligt framgår att AlgoSim i standardutförandet kommer att ha fem paneler synliga. Att "konsolen", "bildkonsolen" och "extrakonsolen" är konsoler bör inte komma som någon överraskning. Att bildfönstren är konsoler, emellertid, kan få några att höja på ögonbrynen. Bildfönstren är konsoler ("textdokument") som bara visar ett grafobjekt. Fördelen med denna design är givetvis att samma allmänna funktioner som kan utföras i vanliga konsoler ("textdokument") också kan utföras på graffönstren (t.ex. utskrift). I allmänhet är det en elegant lösning att använda så generaliserade system som möjligt.

De övriga konsolerna som visas på bilden är i *read only*-läge i den omfattningen att endast den sista raden kan redigeras; det ligger ju i kommandoradsdesignens natur att man inte har något behov av att ändra tidigare kommandon eller resultat.

Ett slående argument för att konsolen bör vara en fullfjädrad editor för formaterade textdokument är att den skall kunna visa matriser, graffönster, bilder, ljudspelare och andra UI-kontroller som utmatningar. Detta vore inte möjligt i en rent textbaserad konsol.

Följande objekt kan infogas i en konsol (texteditor):

- **Matris (tabell)**
- Graffönster
- **Kontroll**
- Gränssnitt (uppsättning kontroller)
- Bild

### **Editorer**

AlgoSim kommer med en avancerad och mycket effektiv texteditor för redigering av oformaterade texter (samt, om man vill, även formaterade sådana). Denna editor kan användas till att redigera program (skript) och strängar, men även till att redigera vanliga textdokument. I funktionalitet och effektivitet kommer denna att slå Windows Anteckningar (Notepad) med mycket stor marginal. Denna texteditor är givetvis den vanliga konsolen (fast i en texteditormiljö).

En tabelleditor för redigering av matriser existerar. Inmatning av uttryck i matriscell gör att cellen får det värde som returneras av uttrycket (precis som om det hade exekverats i konsolen). Matriseditorn är förstås en vanlig konsol fylld med en tabell (matris) i ett speciellt gränssnitt.

Varje graffönster fungerar som illustrationsprogram, som nämnt under [Ritfunktioner](#page-23-0) på sidan [24.](#page-23-0) En bitmappseditor (d.v.s. en matriseditor men där matrisen tolkas som en bitmapp) existerar också; denna är fullt kapabel att utföra alla grundläggande operationer för bildredigering direkt i dess grafiska användargränssnitt.

### **Visare**

AlgoSim kommer också med en bildvisare, som fokuserar på enkelhet och tekniska detaljer. Denna kan användas för att analysera bitmappsmatriser i AlgoSim, men också för att öppna och visa bilder i datorns bildbibliotek. All EXIF-data visas vid sidan av bilderna. Visaren är strikt *read only*, främst av datasäkerhetsskäl (så att man inte av misstag modifierar bilder), men har en funktion som kan importera bilder (t.ex. från datorns bildbibliotek) till bitmappsmatriser i AlgoSim. Bildvisaren kan förstora bilder både med och utan interpolation.

En liknande "visare" för ljud finns med; denna skall också kunna spela in ljud från datorns mikrofon (eller annan ljudenhet).

Jag utvecklar för närvarande bibliotek för att kunna importera/exportera bilder av formaten BMP, XBM, PNG och JPG, samt ljud med formatet WAV (RIFF, PCM). Vektorgrafik kan användas med SVG och "vektorljud" med MIDI (SMF) eller RMI (SMF i RIFF-container).

### **Hexadecimal editor**

AlgoSim kommer också med en hexadecimal editor för att läsa och redigera filer på bitnivå. Vidare finns funktioner för att i programkod läsa och skriva byten till filer, varför användare av AlgoSim själva kan programmera funktioner för att läsa och skriva till "okända" filtyper.

## **Medföljande bibliotek**

Med AlgoSim kommer ett bibliotek med matematiska och fysikaliska konstanter, tabeller (matriser) och funktioner att följa med. Användaren får välja vilka delar hon själv vill implementera. Dessa bibliotek är helt vanliga AlgoSim-objekt, och kan redigeras helt fritt. T.ex. följer periodiska systemets data med, och med ett program skrivet i AlgoSims eget språk, renderas själva tabellen (periodiska systemet), med data från biblioteket. Många funktioner i AlgoSim är just skrivna i AlgoSims eget språk; fördelen med detta är att slutanvändaren själv kan programmera om dem.

## **Exempelprogram**

För att visa möjligheterna med AlgoSim, kommer flera imponerande exempelprogram att bifogas, och, om användaren tillåter det, starta automatiskt med demoprogrammet som startar första gången AlgoSim körs. Nedan följer några exempel på dylika program, som mycket enkelt kan skapas med AlgoSim 2.0:

- Många plana och tredimensionella grafer kommer att visas. Dels visas hur enkelt dessa mängder skapas, och sedan visas vilken imponerande uppsättning av operationer som kan utföras på dem.
- **Integraler, derivator och grafer av sådana studeras, och det faktum att funktionen <b>FindExactExpression** får AlgoSim att verka symbolhanterande illustreras.
- Vågsimulator, som visar två tidsberoende vågor och (den superponerade) summavågen. Fenomen som svävning och stående vågor illustreras enkelt.
- Simulator för geometrisk optik.
- Simulator för en fjäder och matematisk pendel, och kopplingen till den differentialekvation som ger upphov till sinusuttrycket.
- $\blacksquare$  Simulering som visar varför experiment med inskjutna α-partiklar mot atomer visar att atomen snarare ser ut som ett planetsystem än en "gröt".
- Simulator för dopplereffekt.
- Simulator för enkel Newtonsk fysik. N partiklar med färger  $c_i$ , massor  $m_i$ , laddningar  $q_i$ , initialpositioner  ${\bf r}_i$  och initialhastigheter  ${\dot {\bf r}}_i$  ritas upp i planet eller rummet, i vilket ett godtyckligt kraftfält (t.ex. ett potentialfält) existerar oberoende av partiklarna. Dessutom kan partiklarna sinsemellan växelverka med varandra via såväl avståndskrafter som kontaktkrafter. På detta sätt kan gaser, partiklar som studsar i gravitationsfält, planeter kring en stjärna, formationen av ett solsystem, elektroner i magnetfält och mycket annat simuleras, vilket i många sammanhang kan vara närmast oumbärligt.
- Pedagogiskt program som illustrerar bruk av linjära avbildningar i planet och rummet.
- Pedagogiskt program som illustrerar skalär- och vektorfält och plottar grafer för gradient, divergens och rotation
- Program som flyger över den (tredimensionella) energidalen.
- Program som låter användaren flytta *N* stycken partiklar med samma eller olika massa och som i realtid använder funktionen **CenterOfMass** för att markera masscentrum av systemet.

*Referensdel*

# **Kommandoreferens**

I denna del beskrivs många (men inte alla) kommandon som ingår i en standardinstallation.

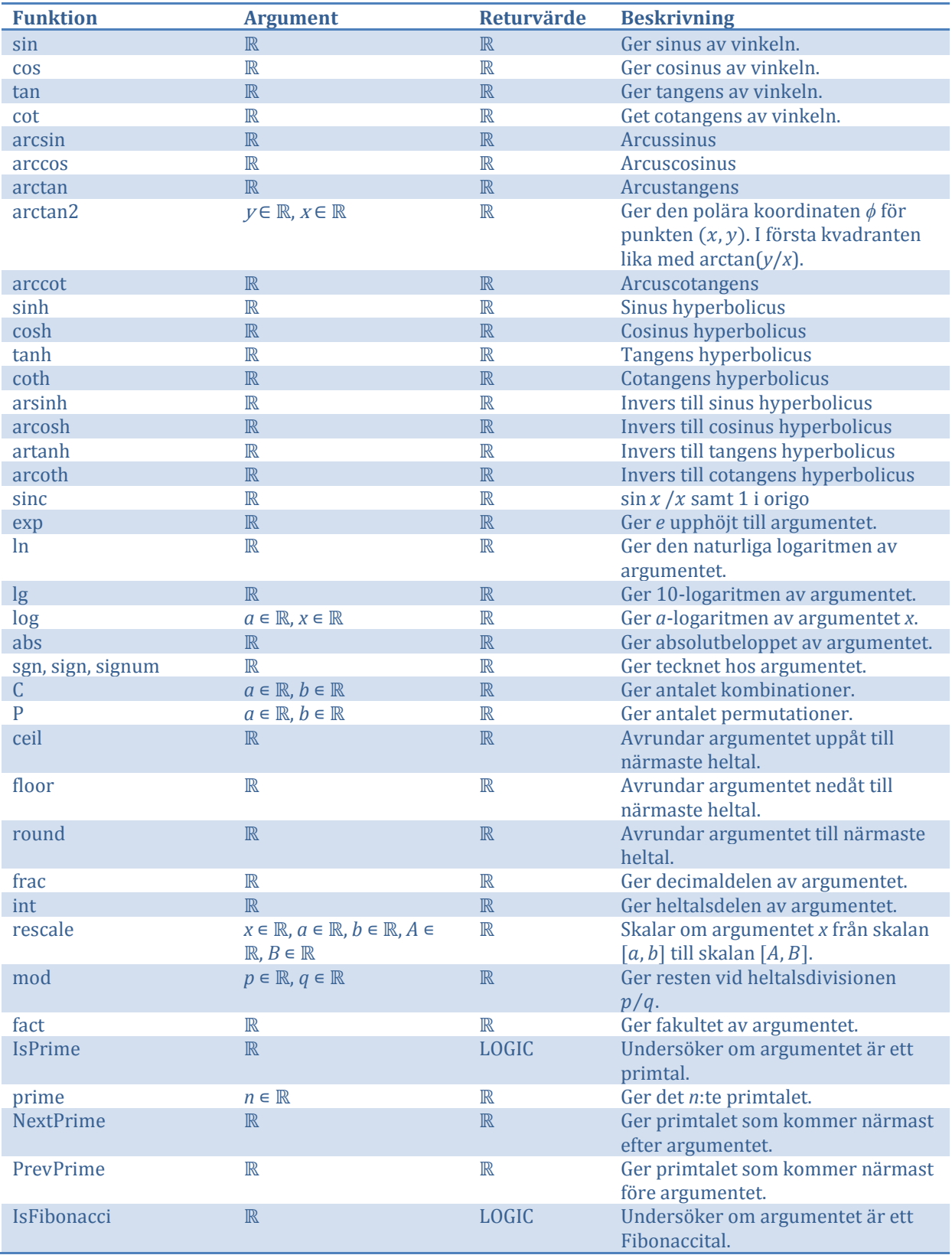

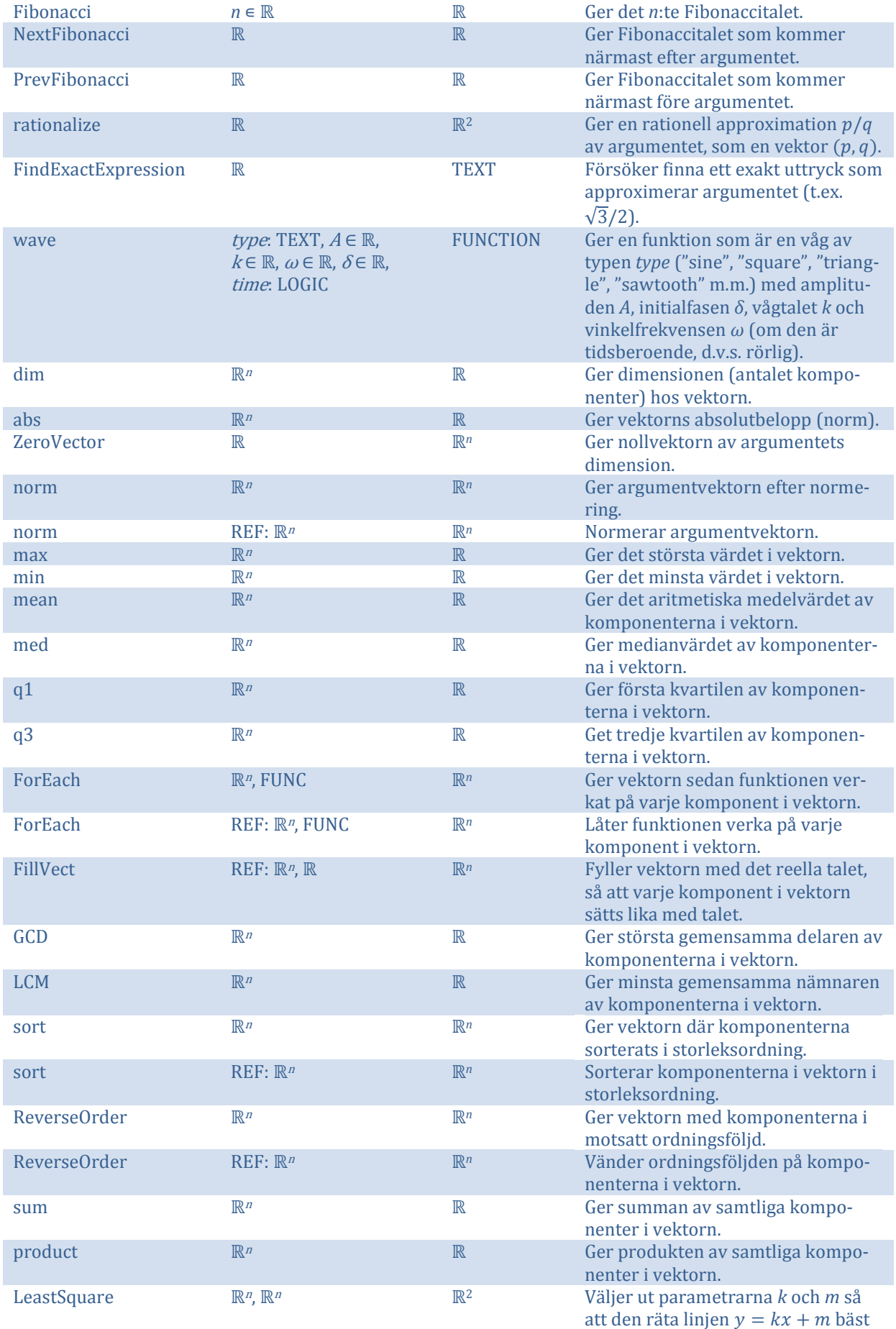

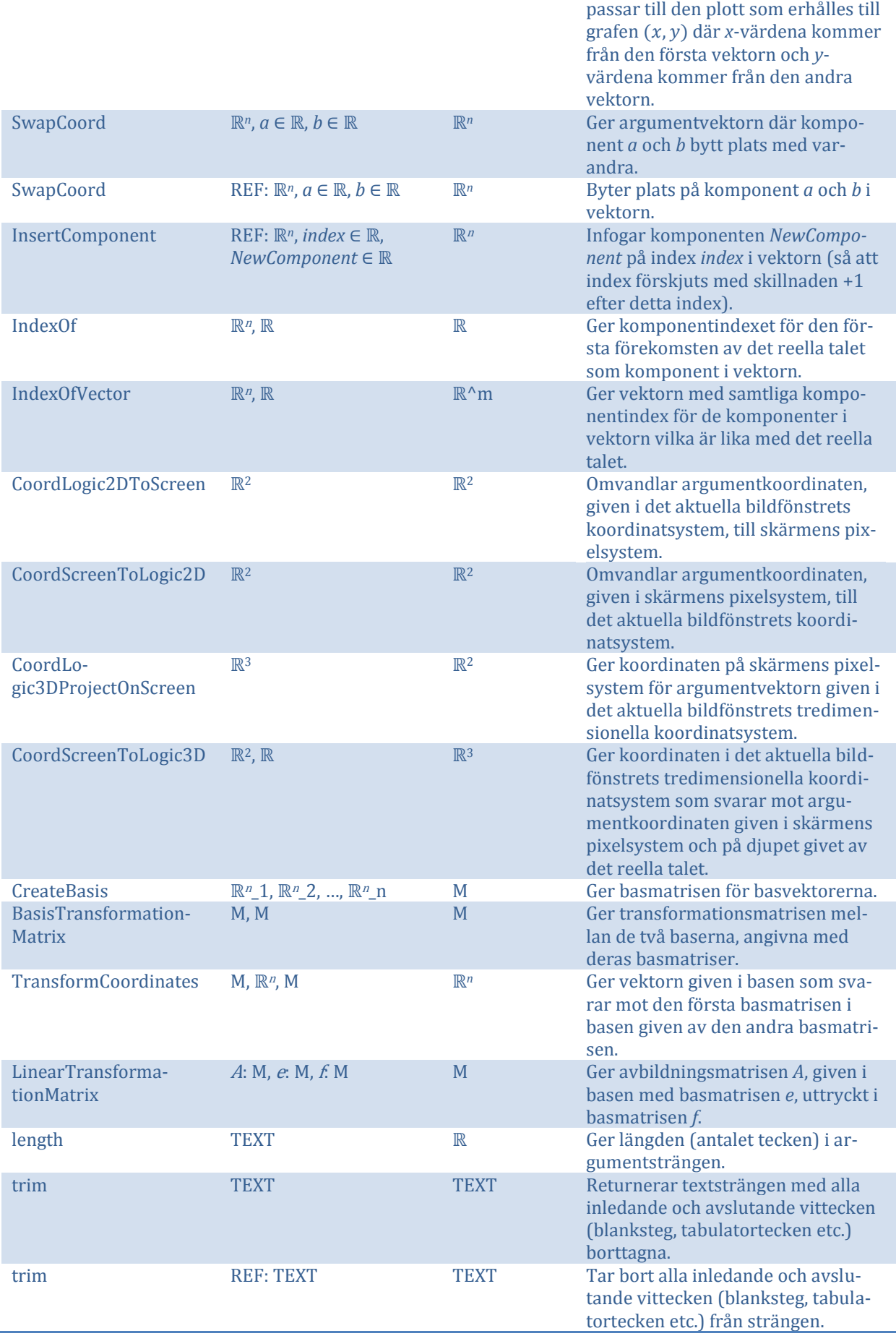

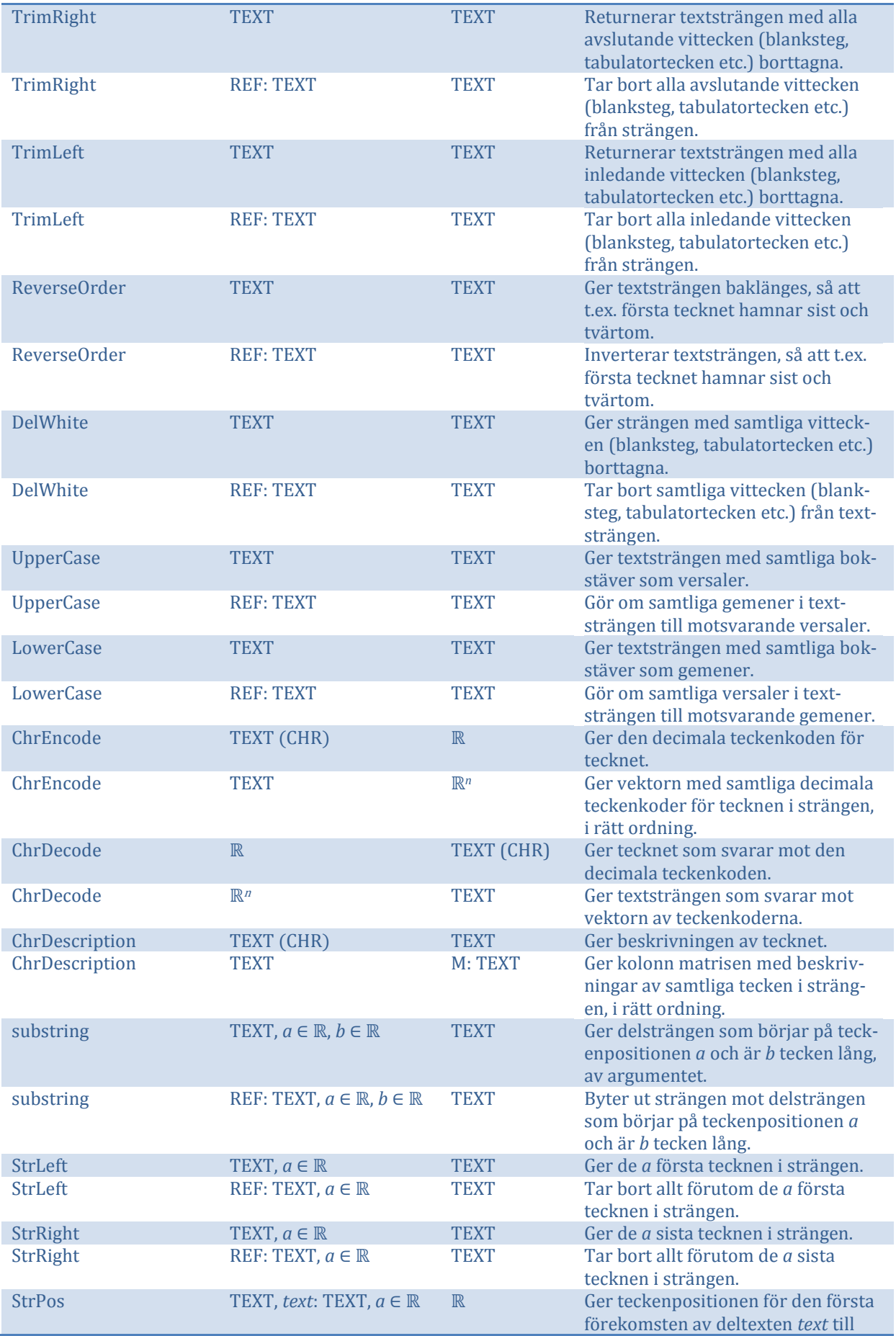

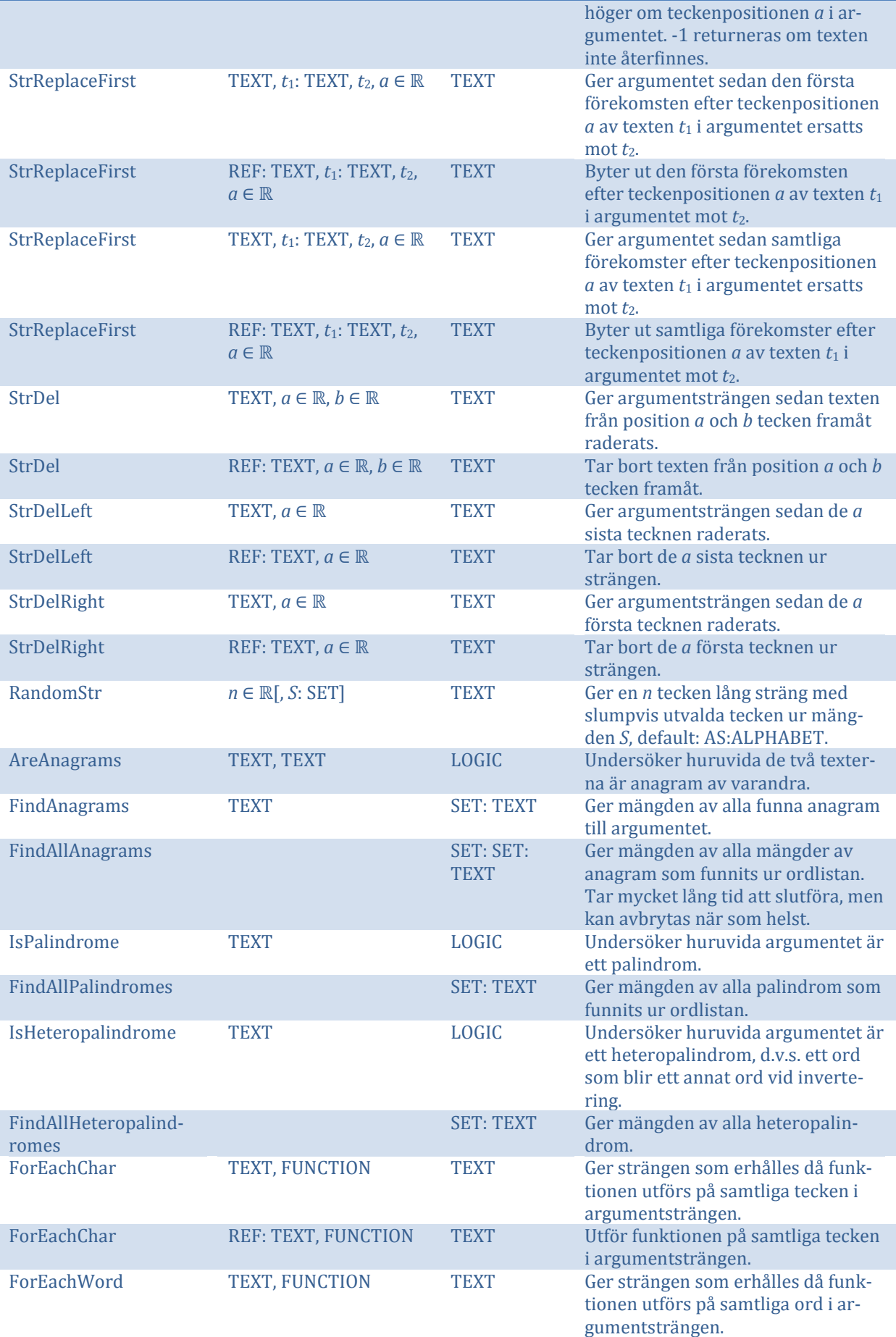

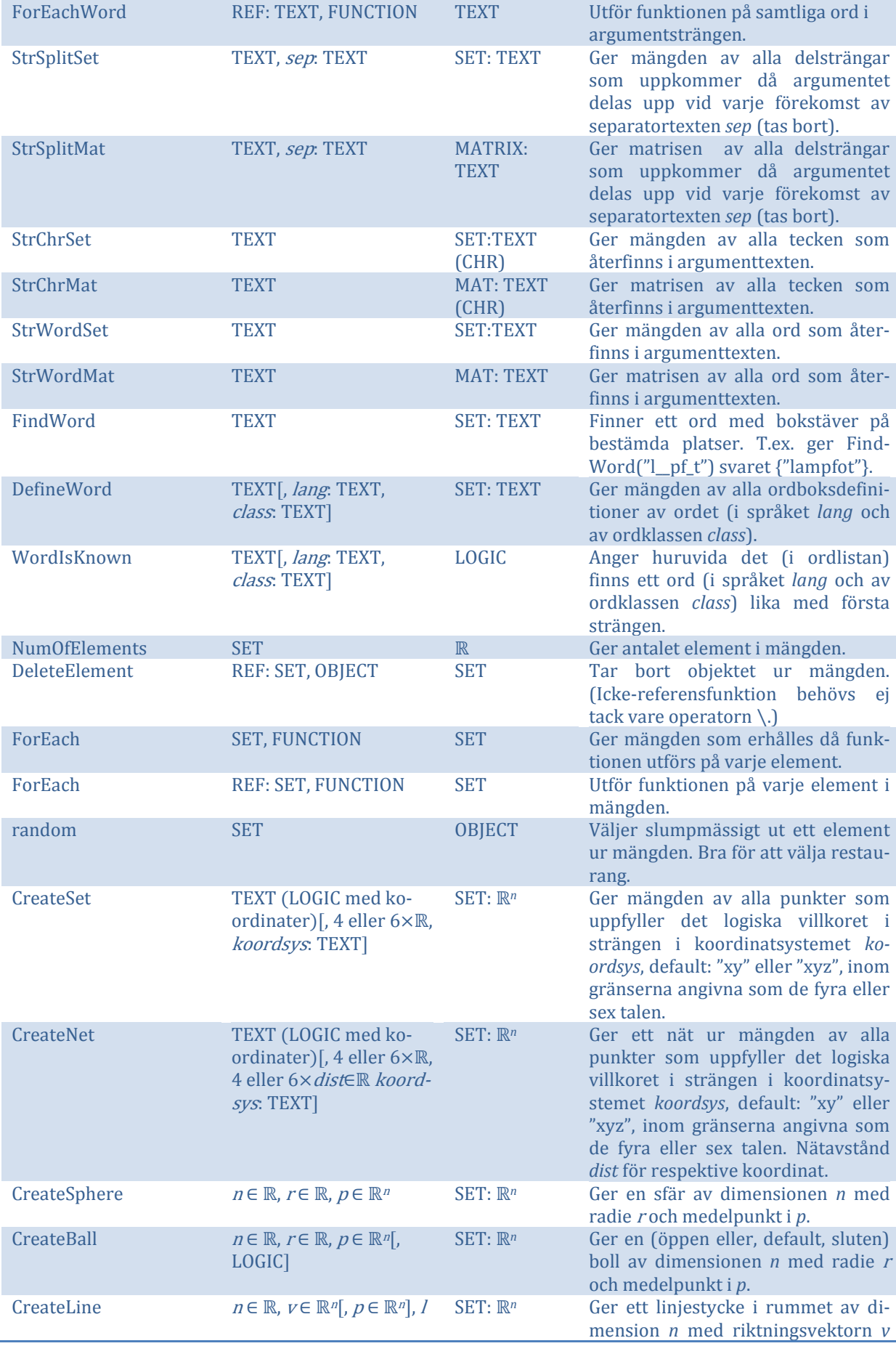

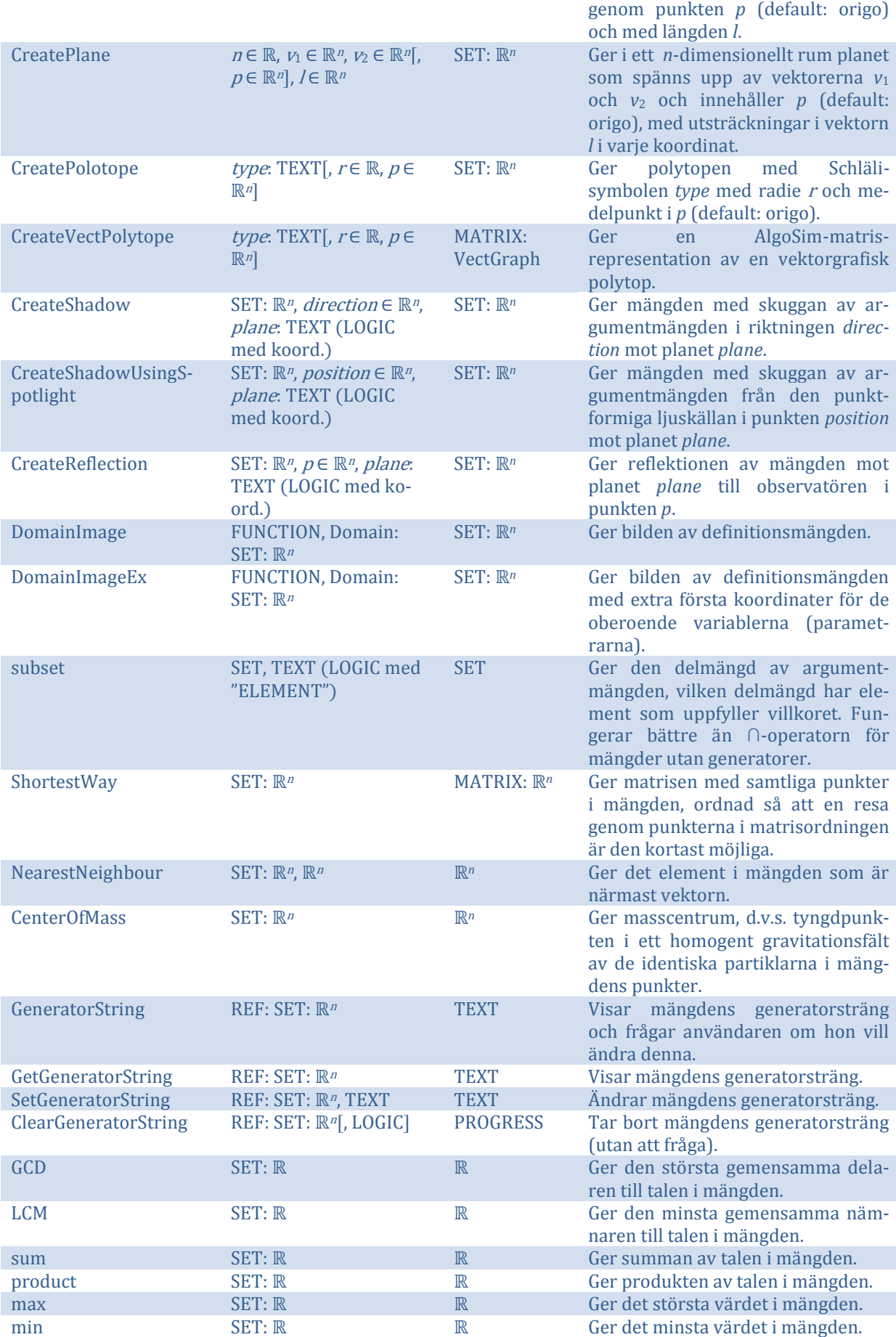

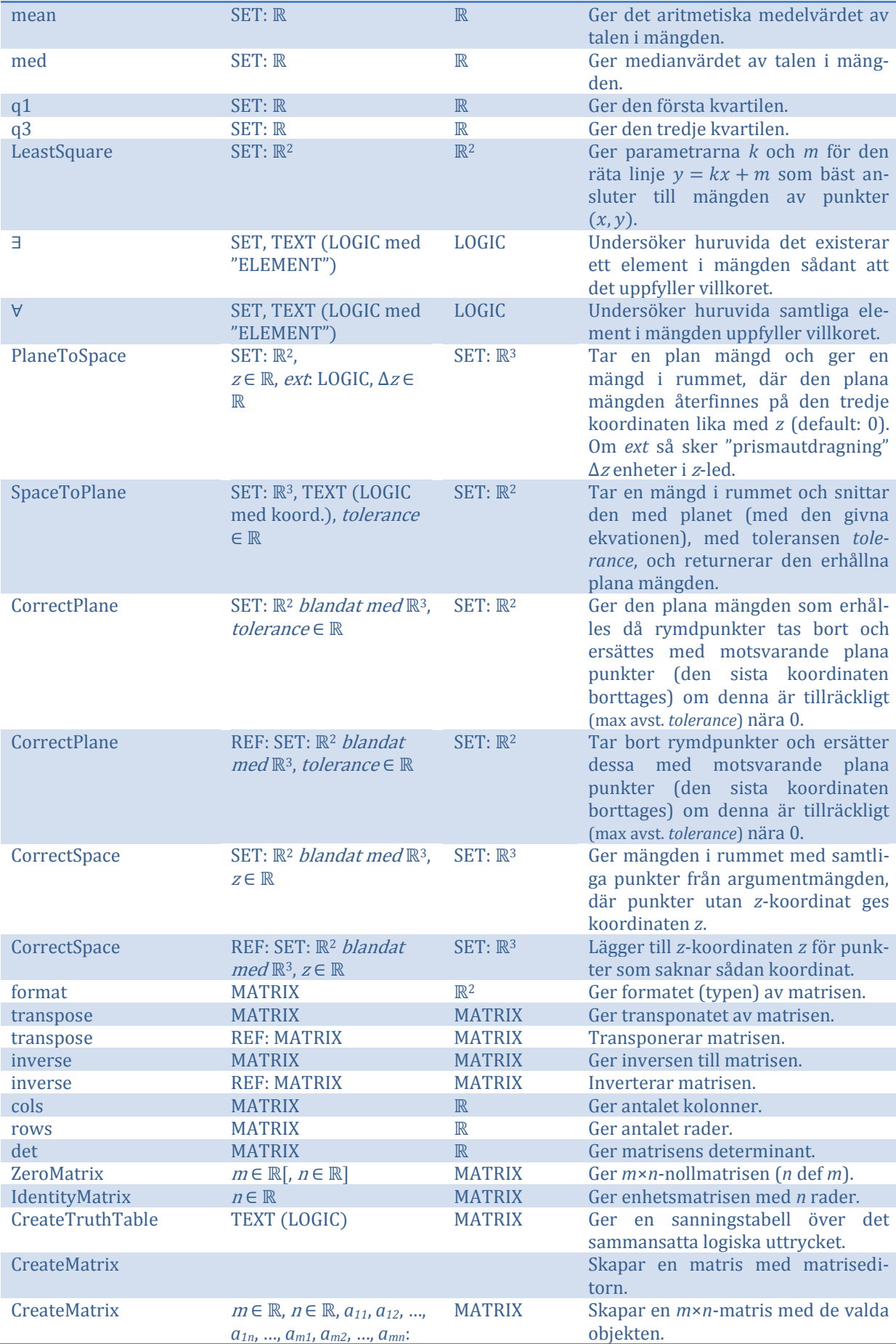

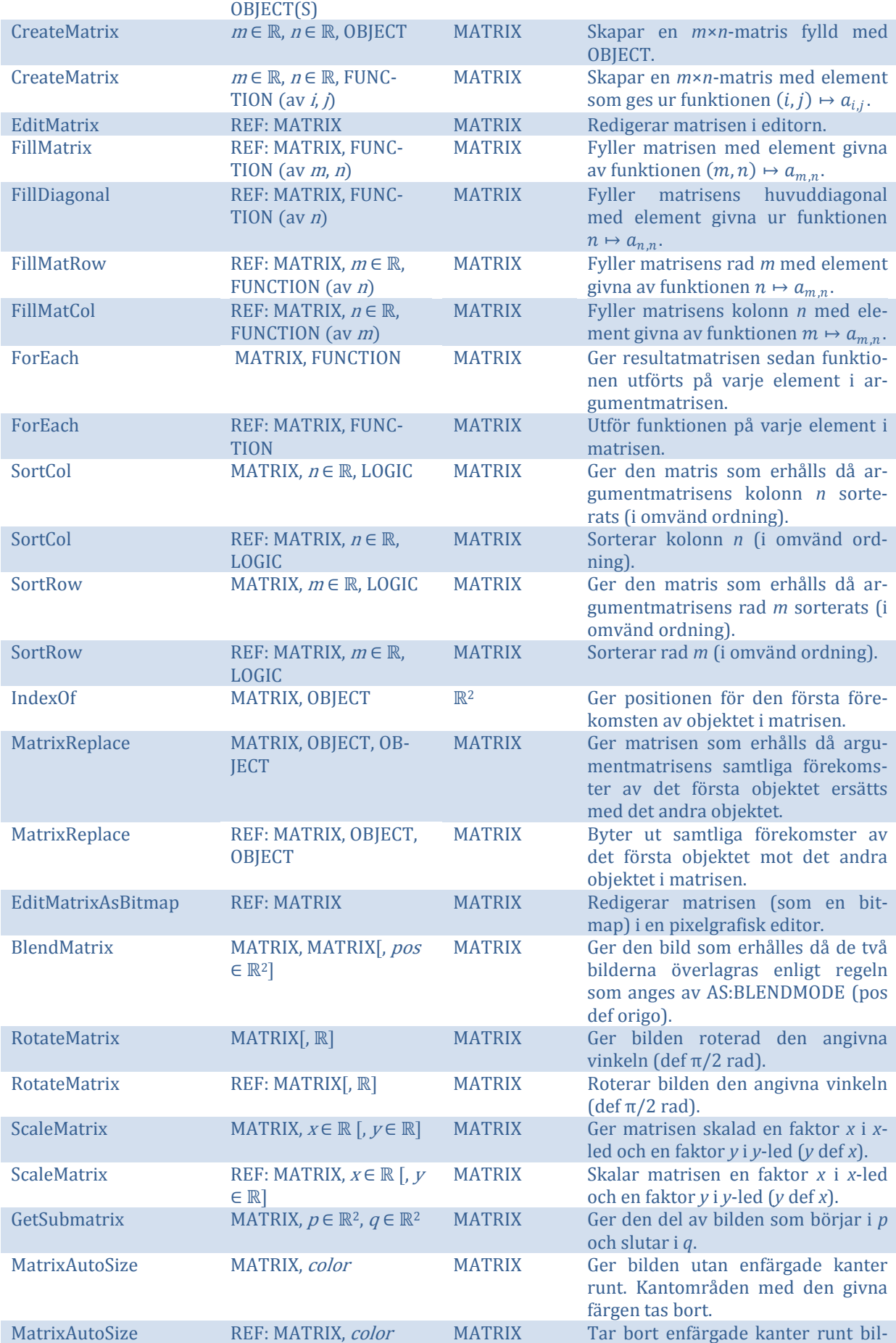

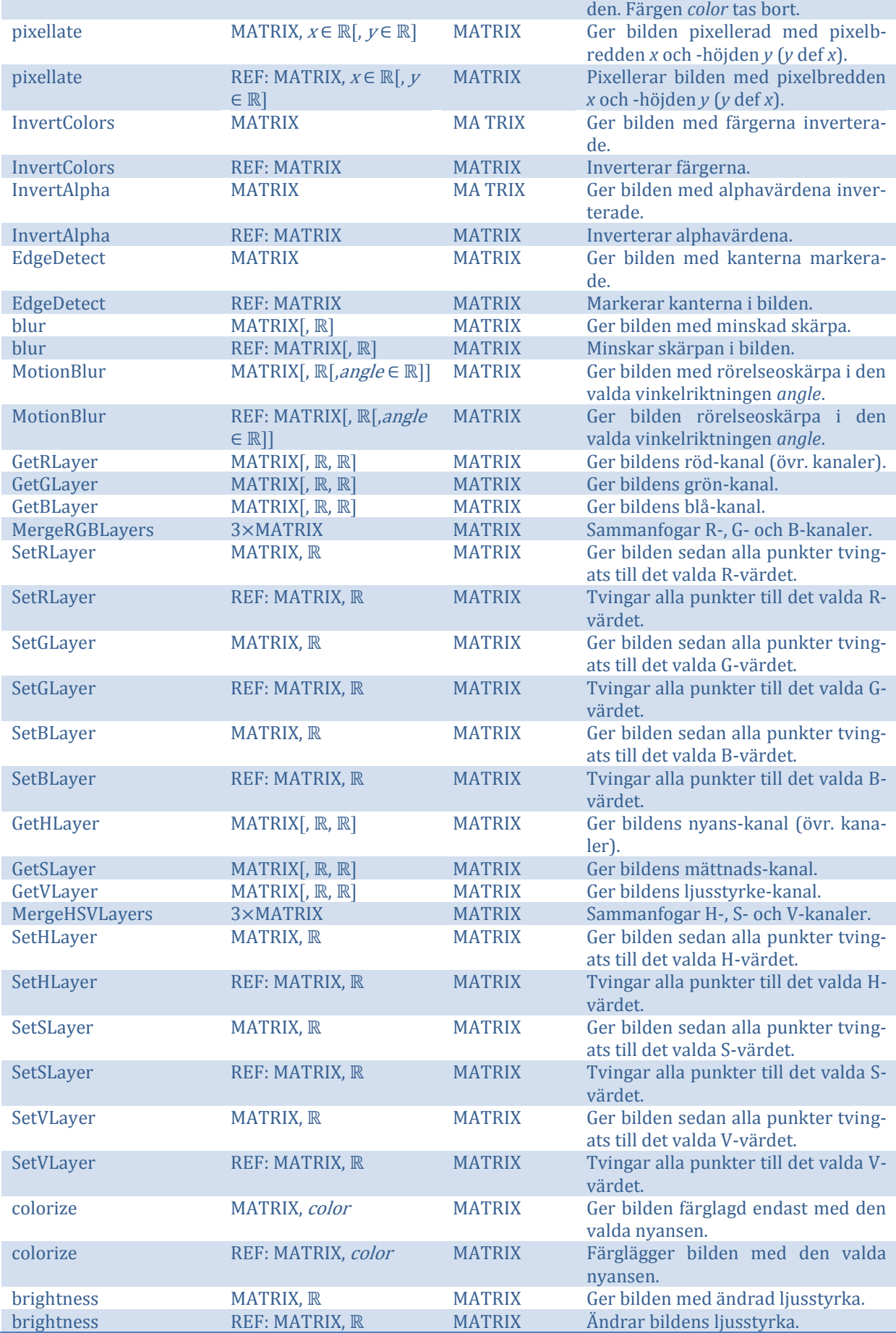

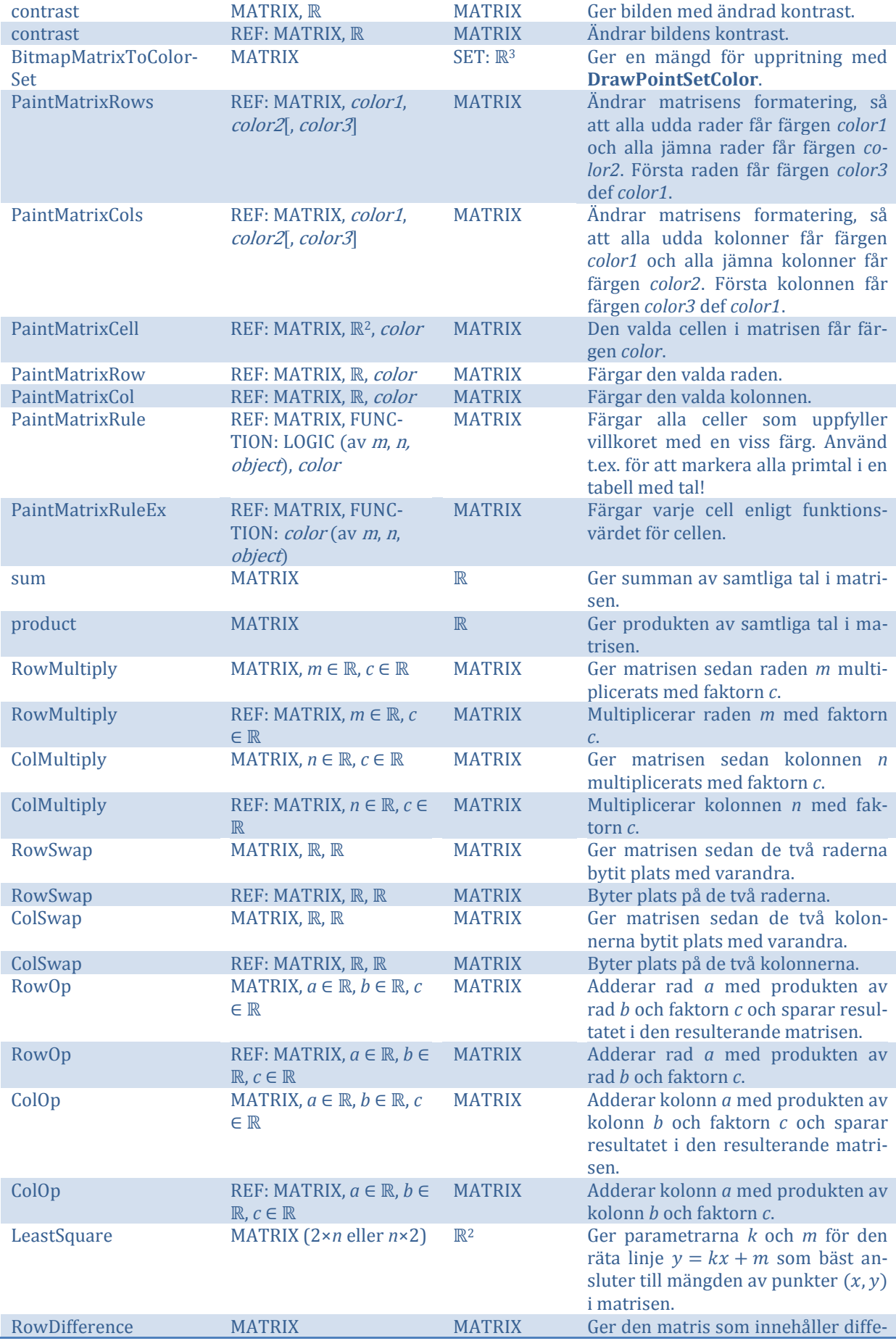

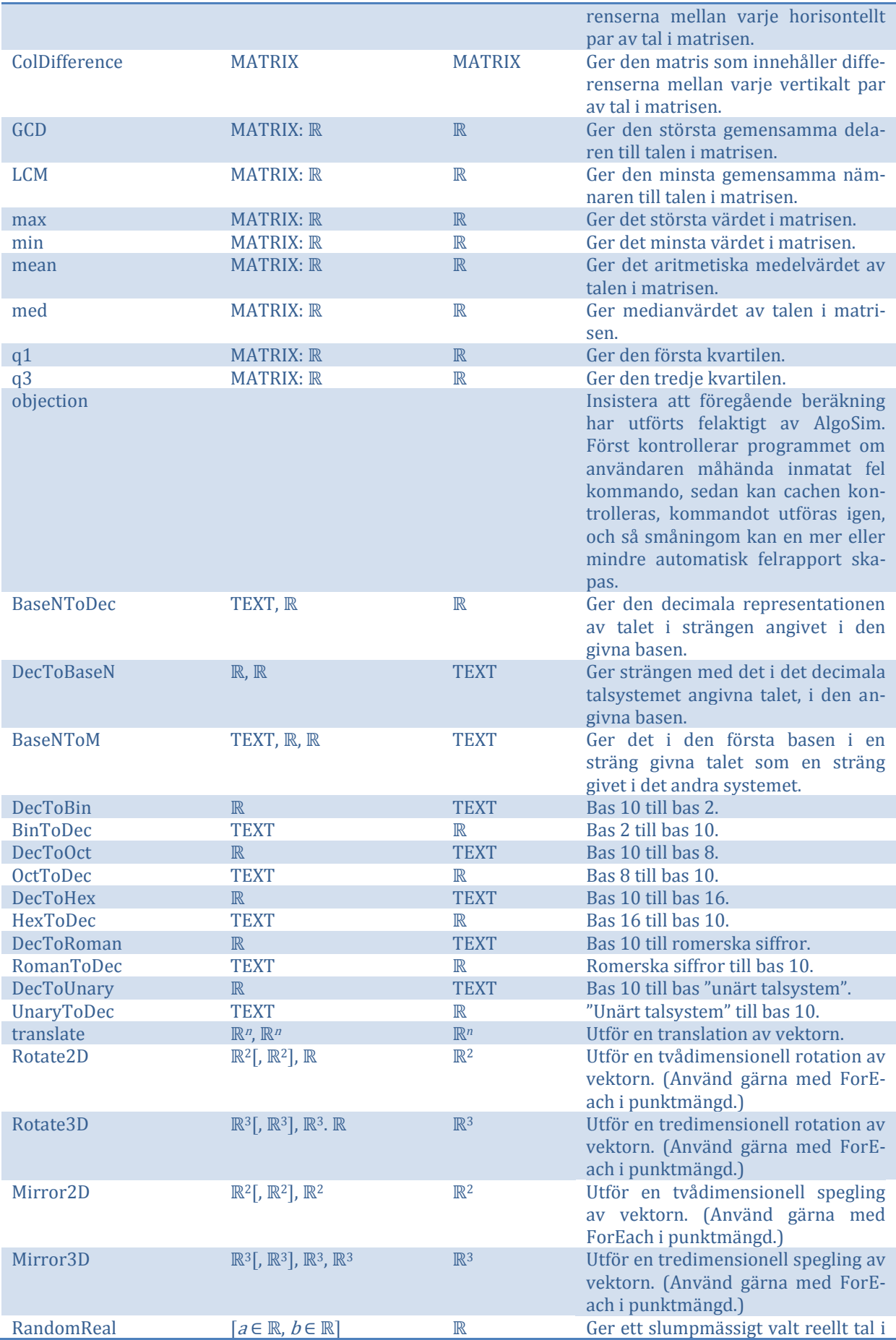

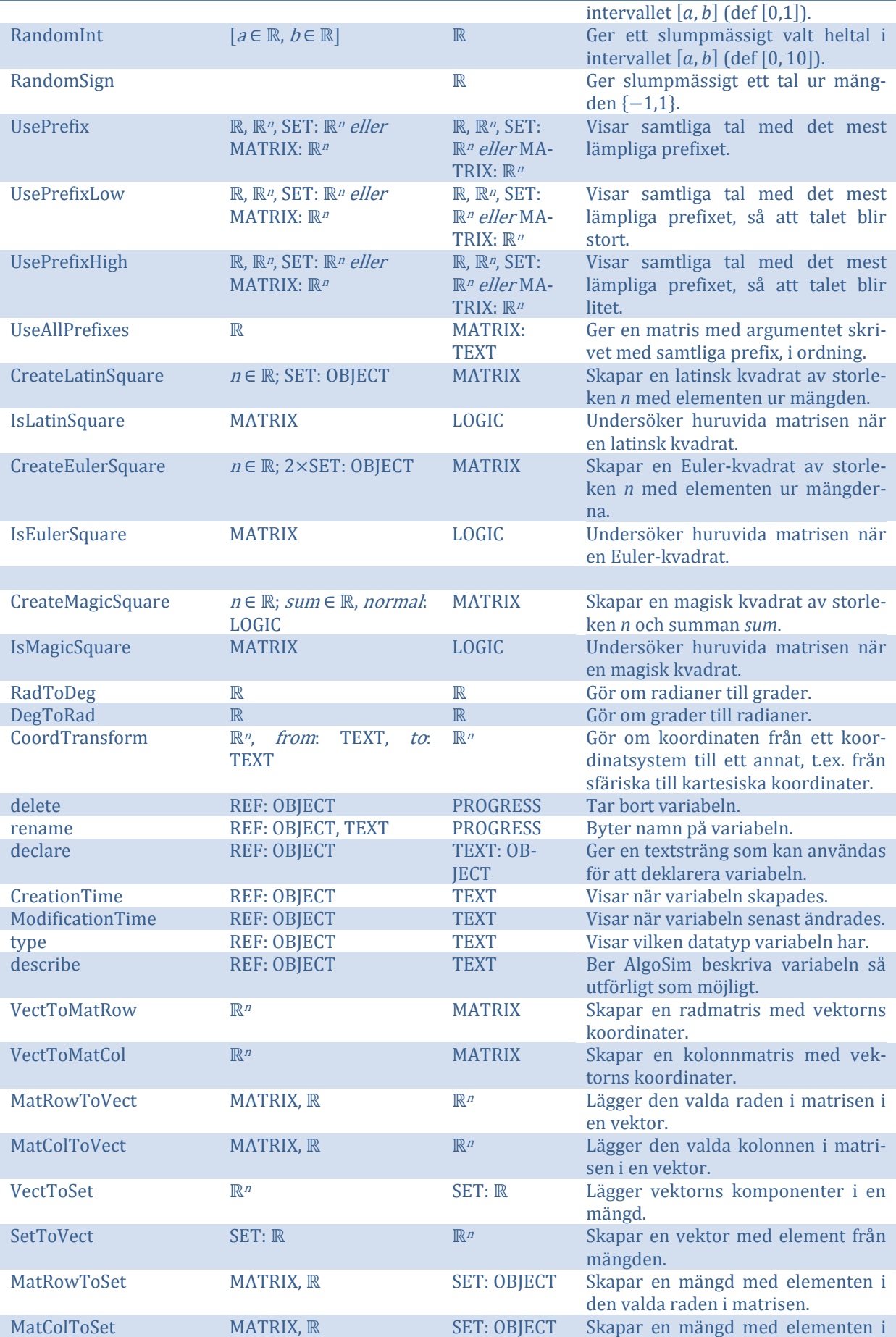

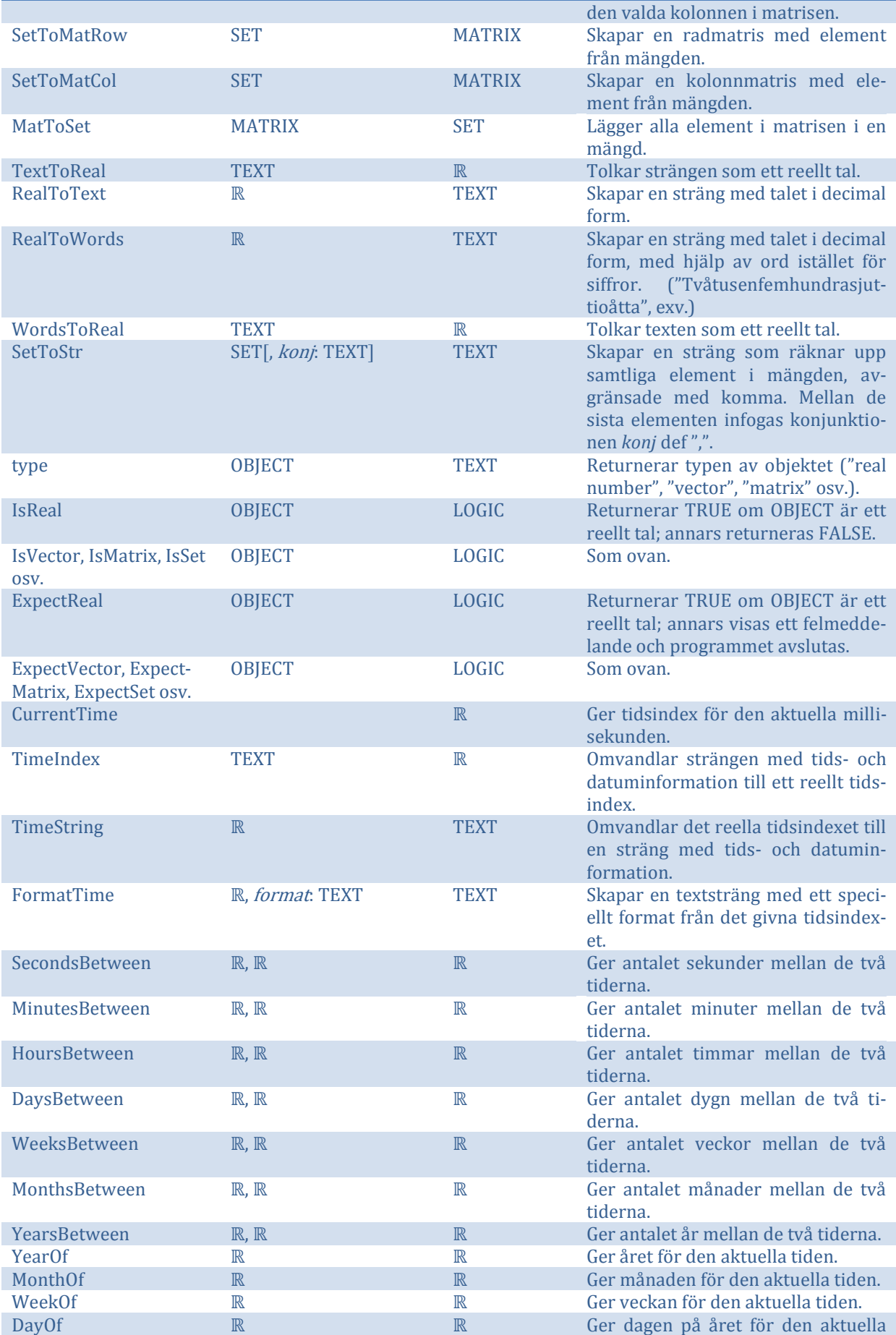

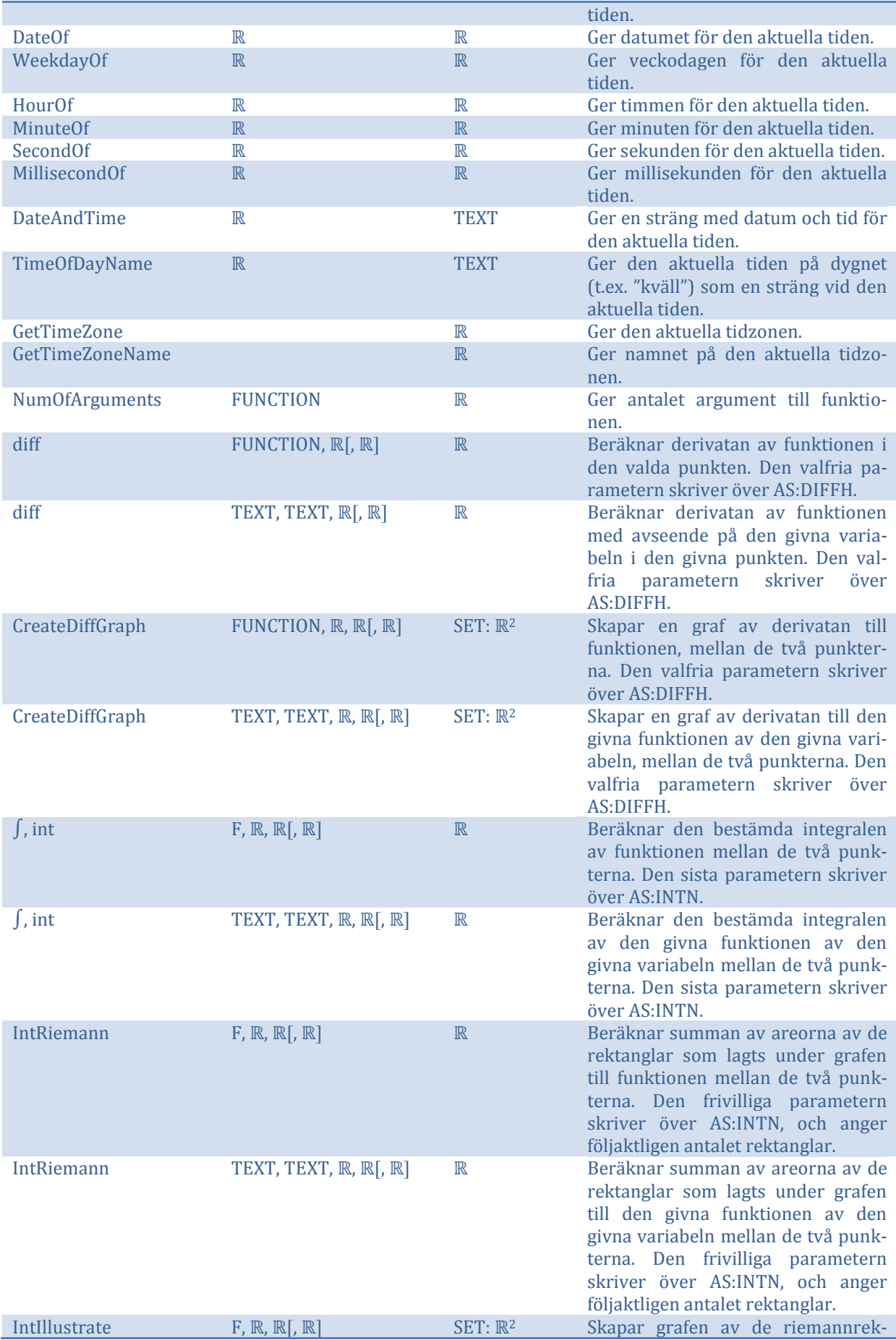

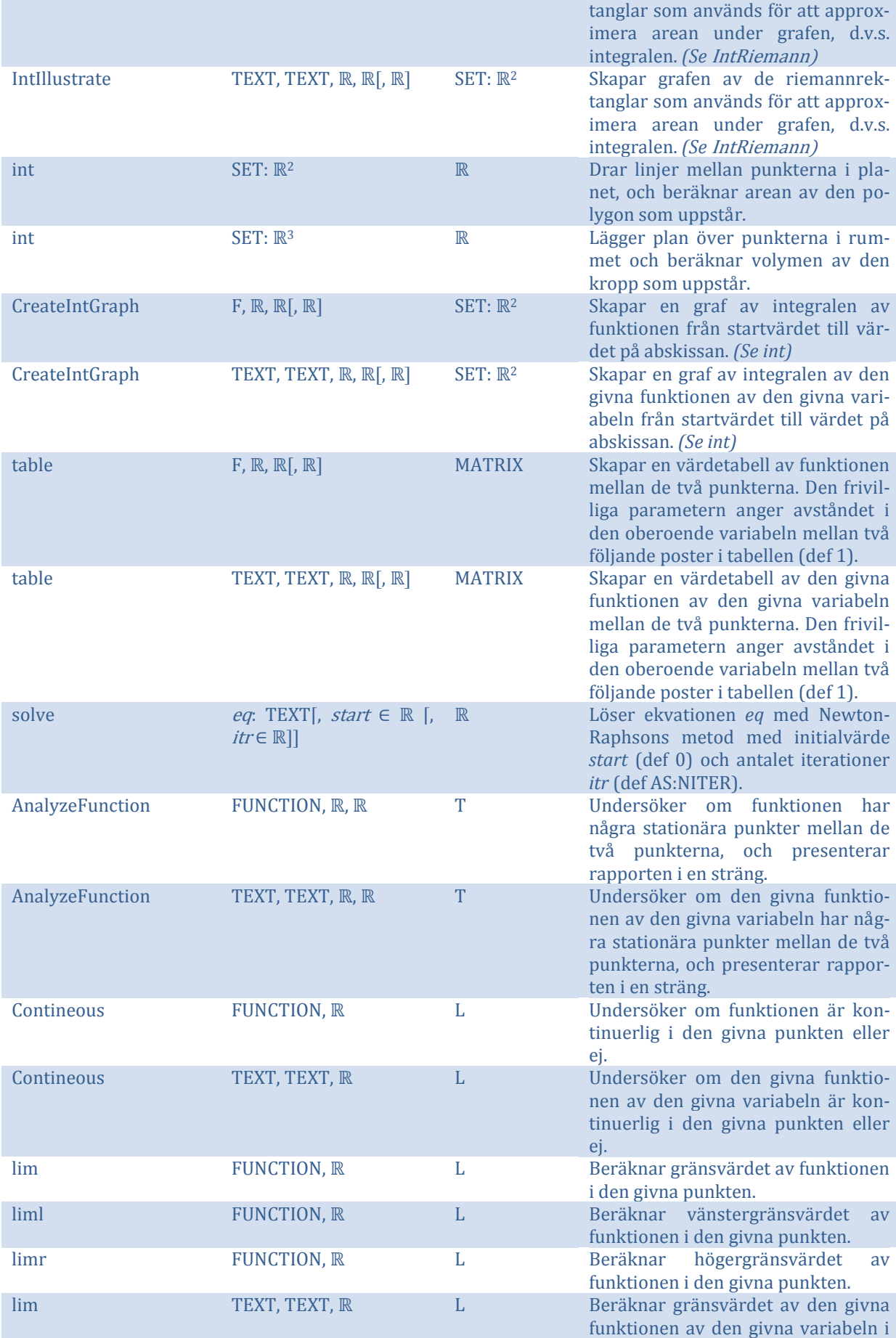

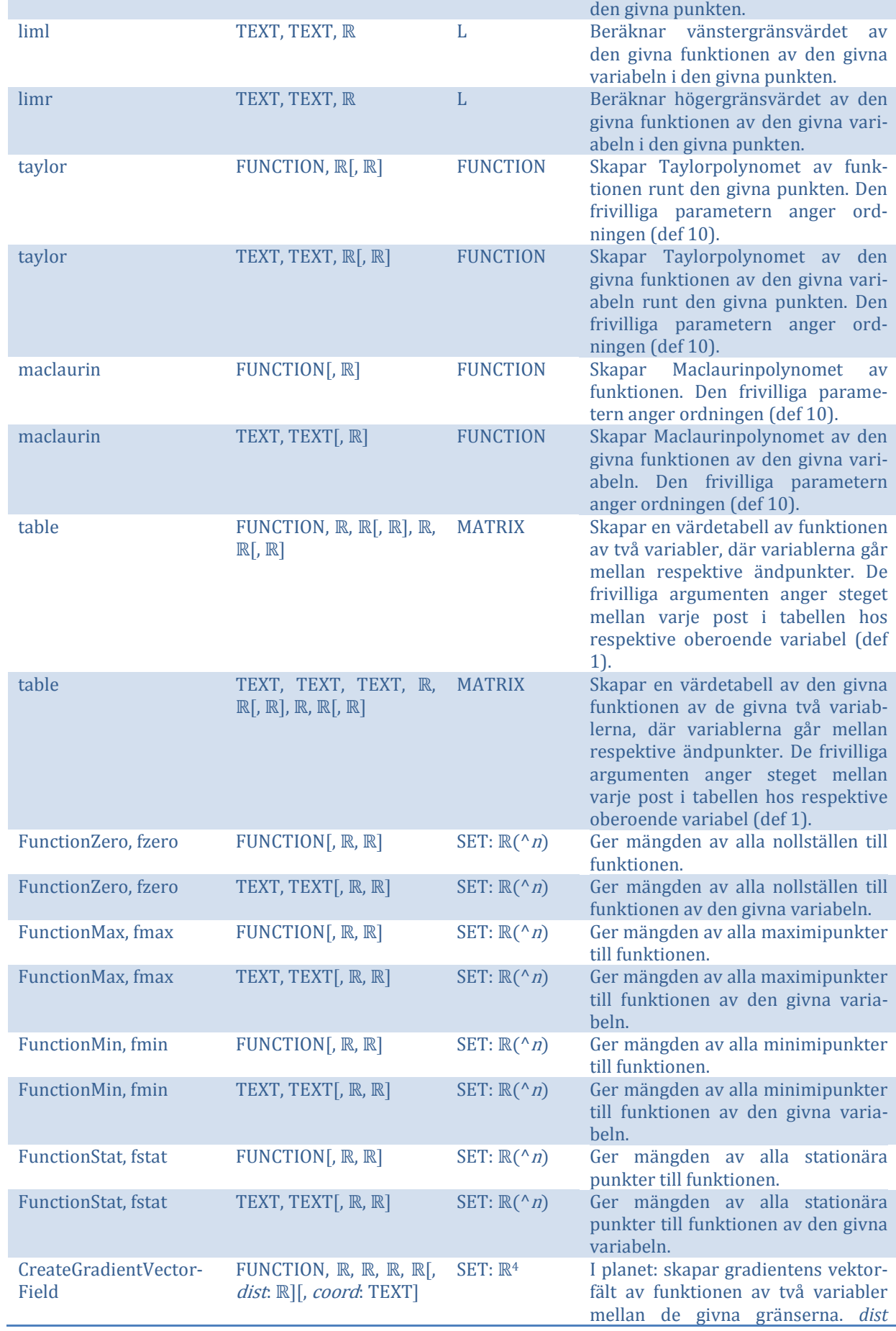

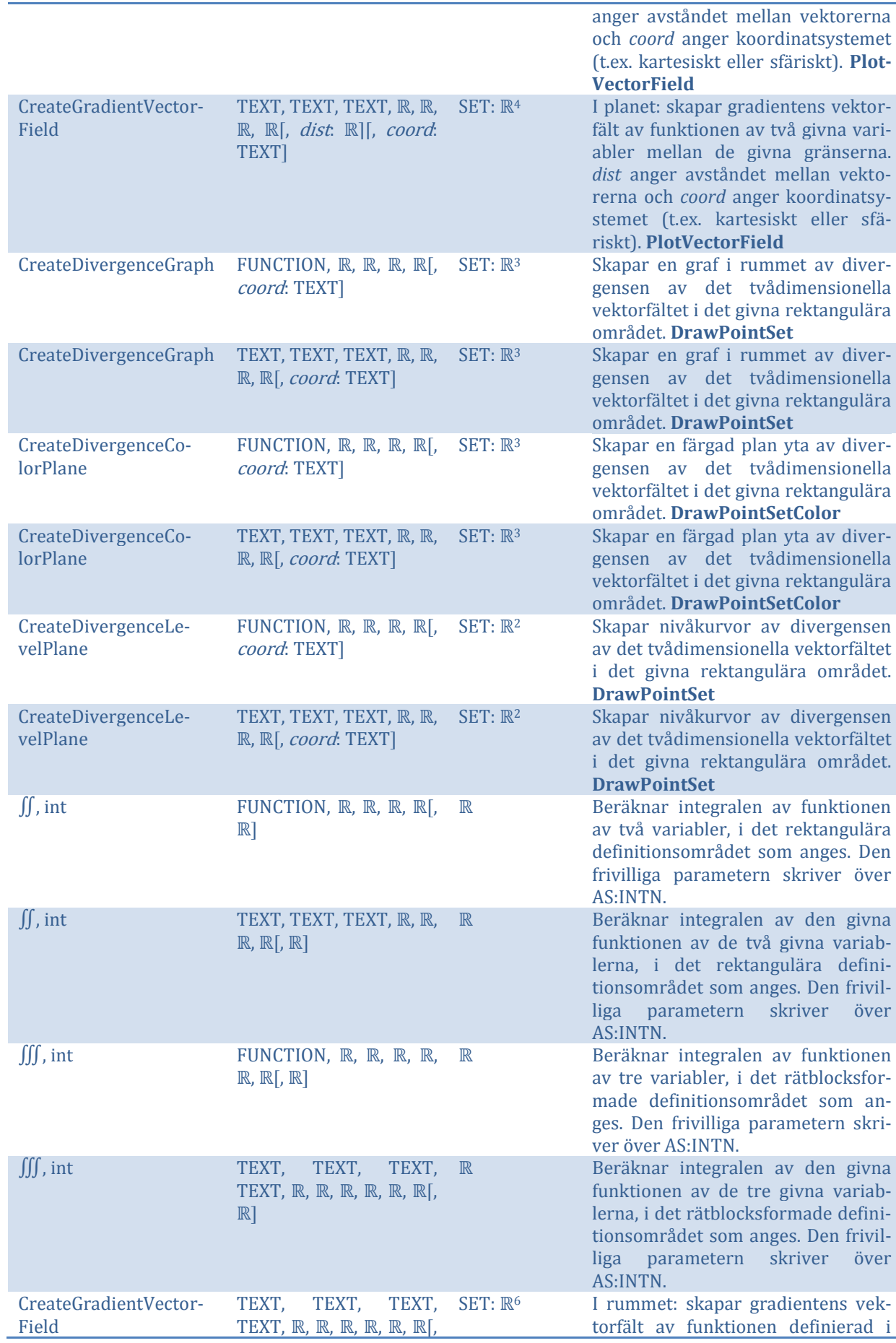

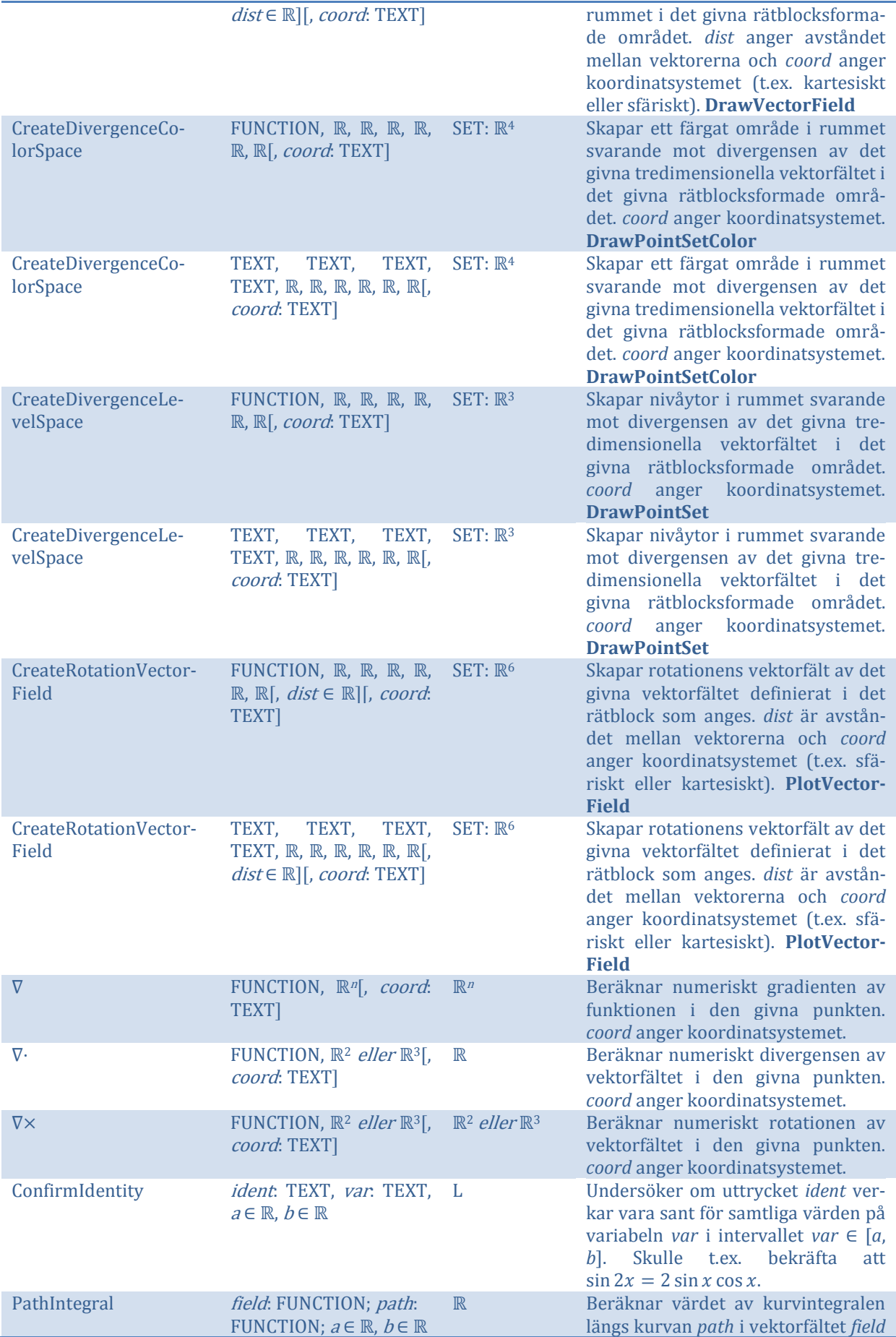

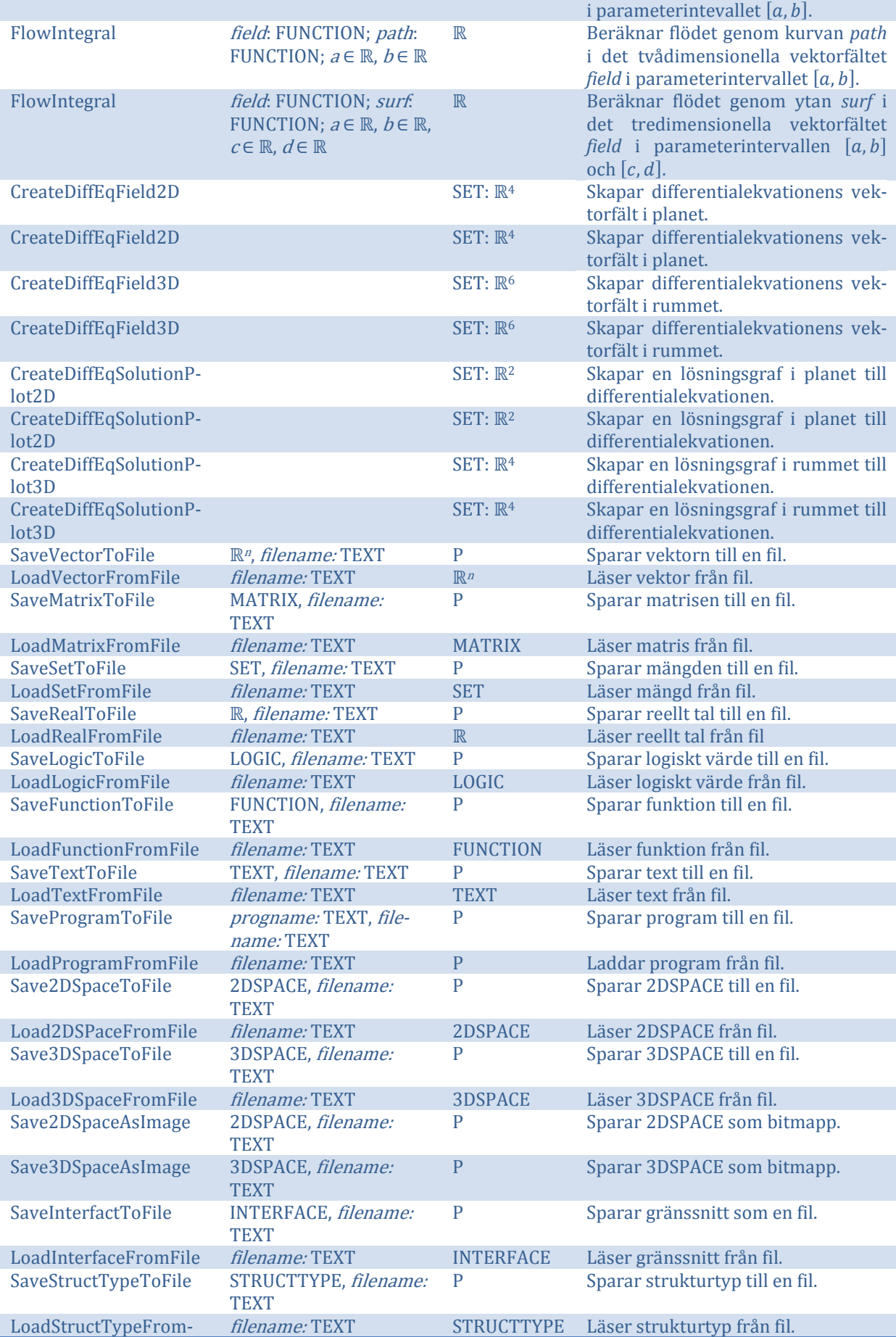

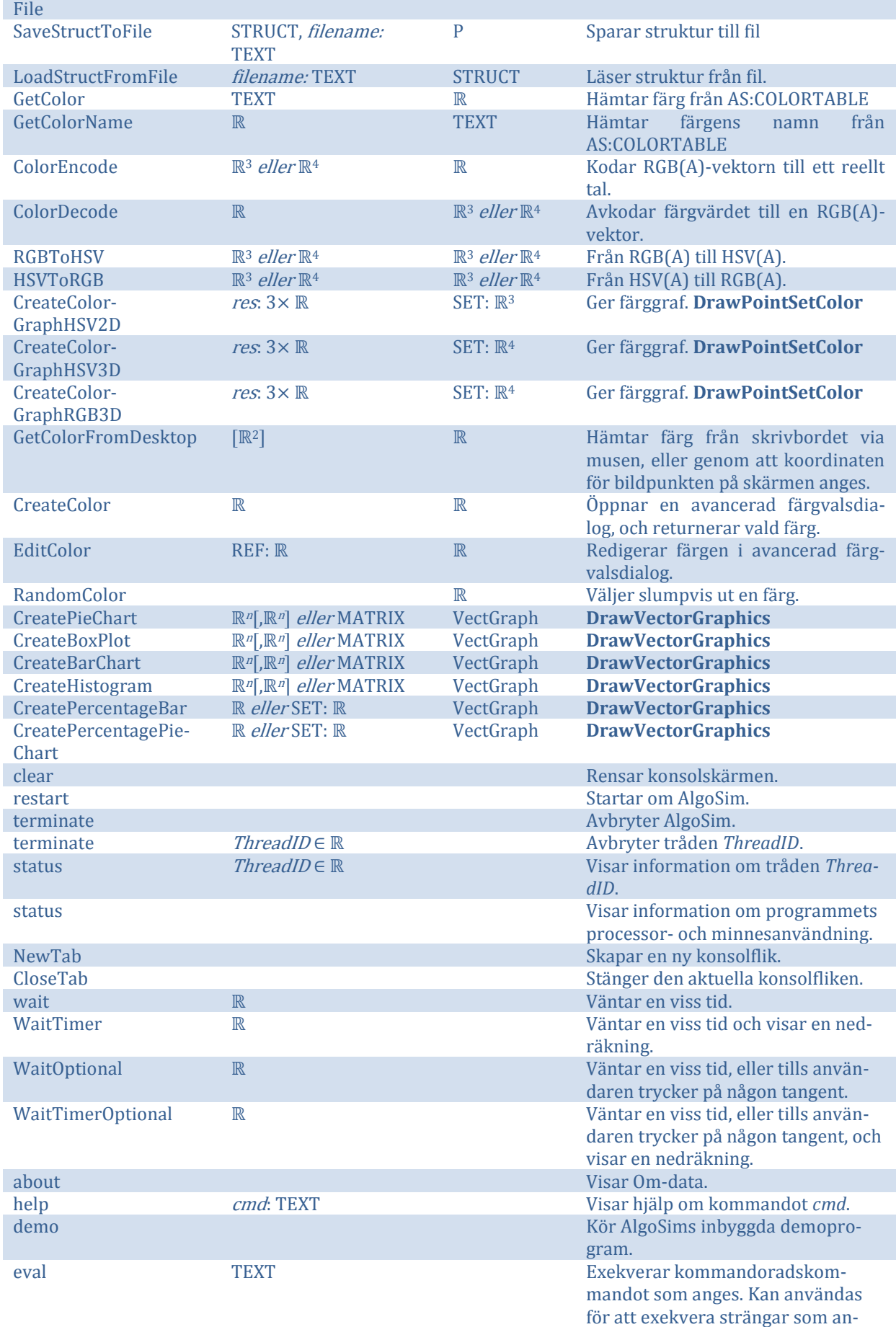

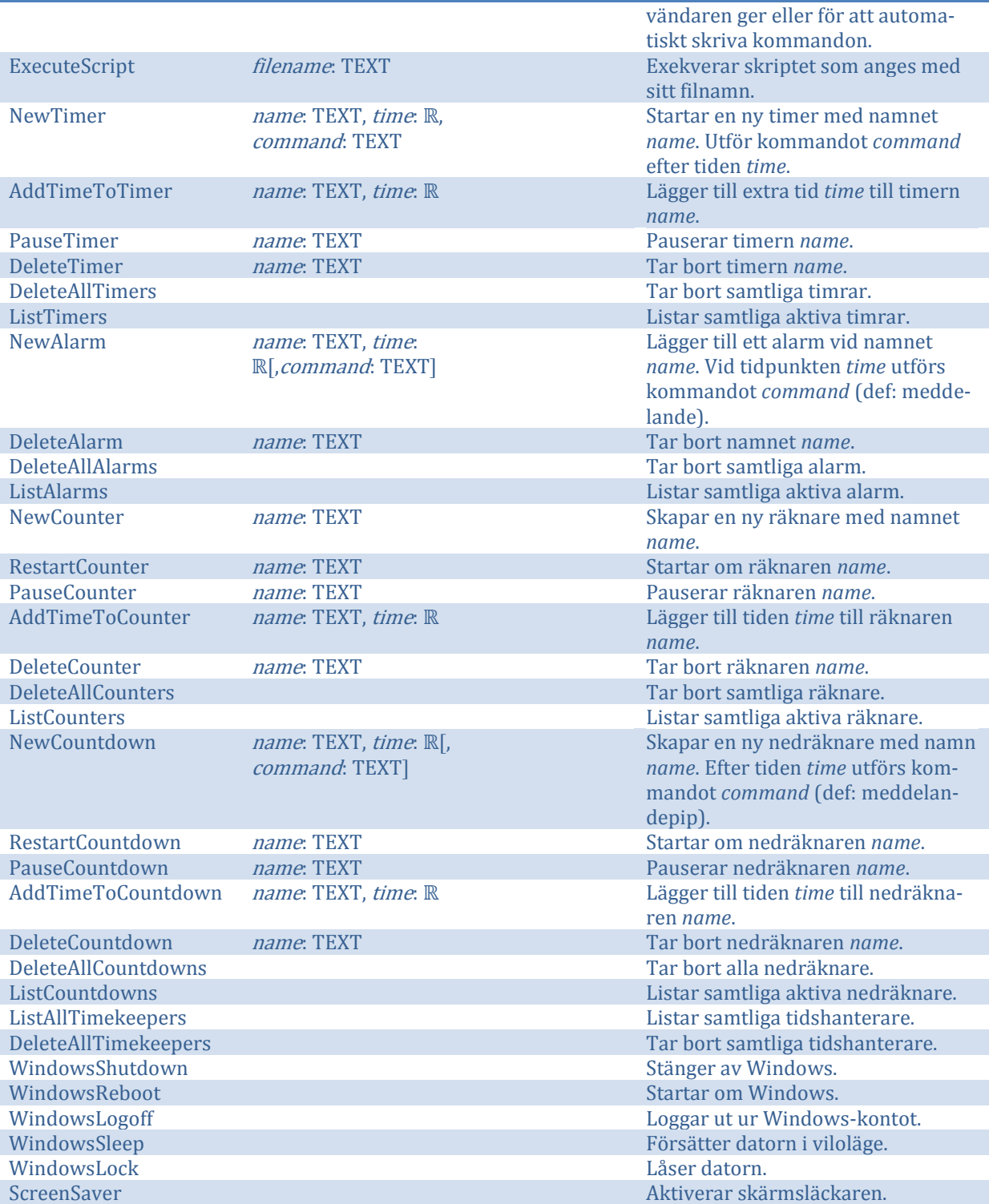

Märk att AlgoSim kan användas för det mesta: som äggklocka, kalender, för att stänga av datorn vid en viss tid… Endast fantasin sätter gränserna.

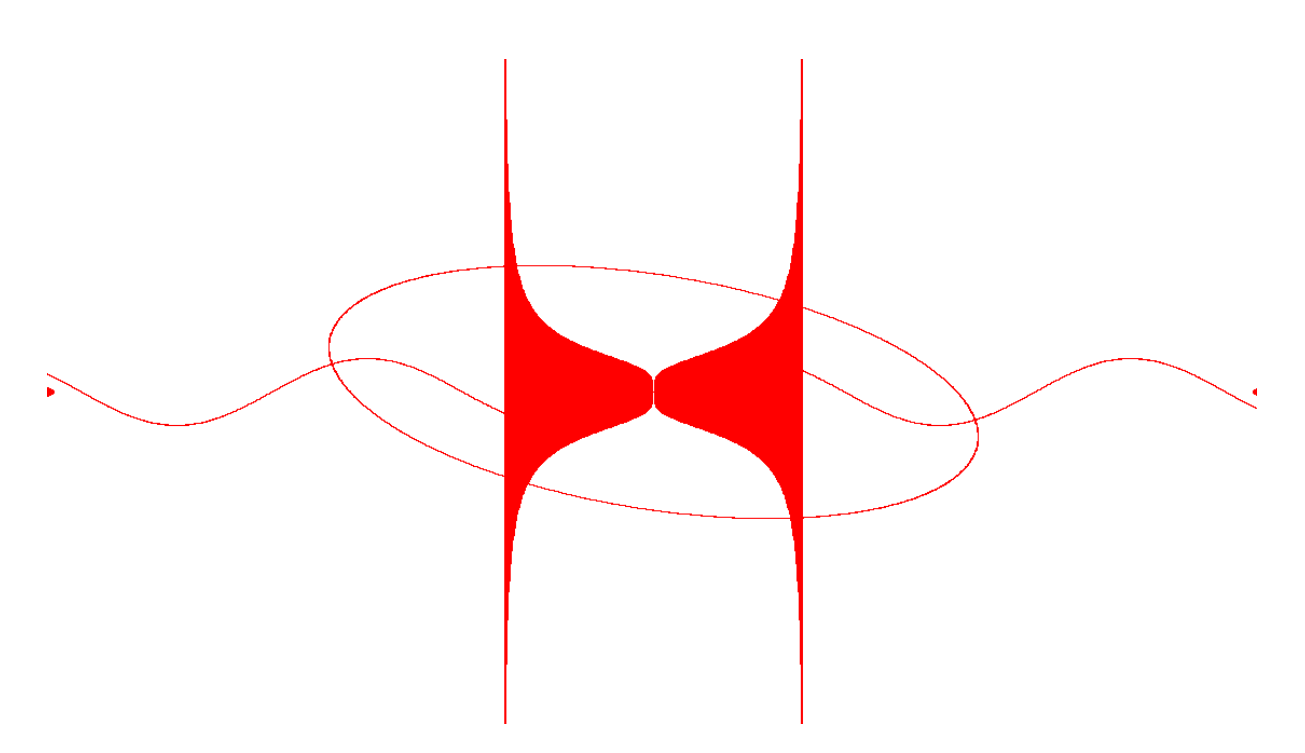

**Figur 3** Experiment med egenutvecklade algoritmer för 2D-rendering. Bilden ovan har skapats både med naivt CreateSet-approach och parametrisering.

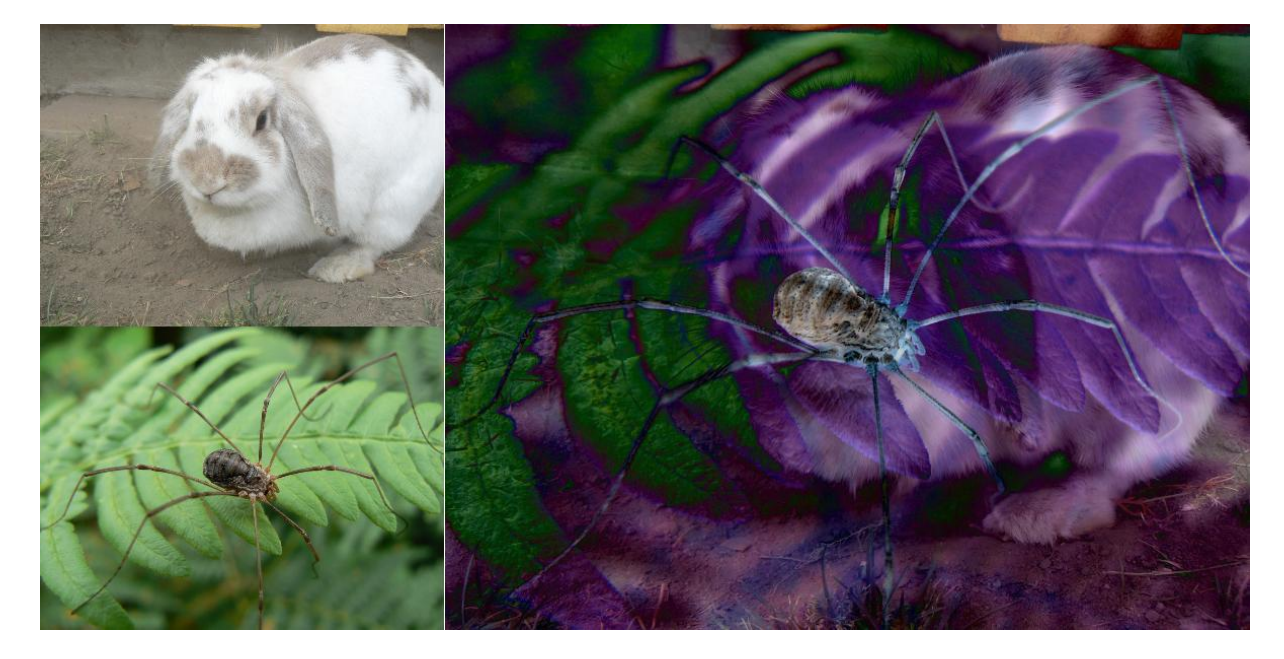

**Figur 4** Experiment med olika matematiska funktioner för sammanfogning av två matriser (bitmappsbilder, lager). Här visas funktionen *distance*.

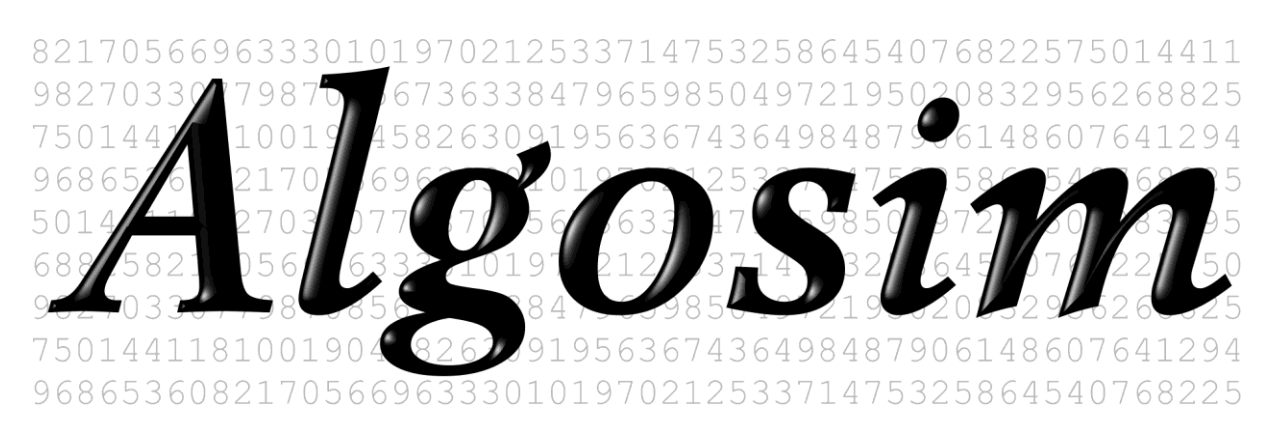

Copyright © 2005, 2008 Andreas Rejbrand

<http://www.rejbrand.se/algosim>